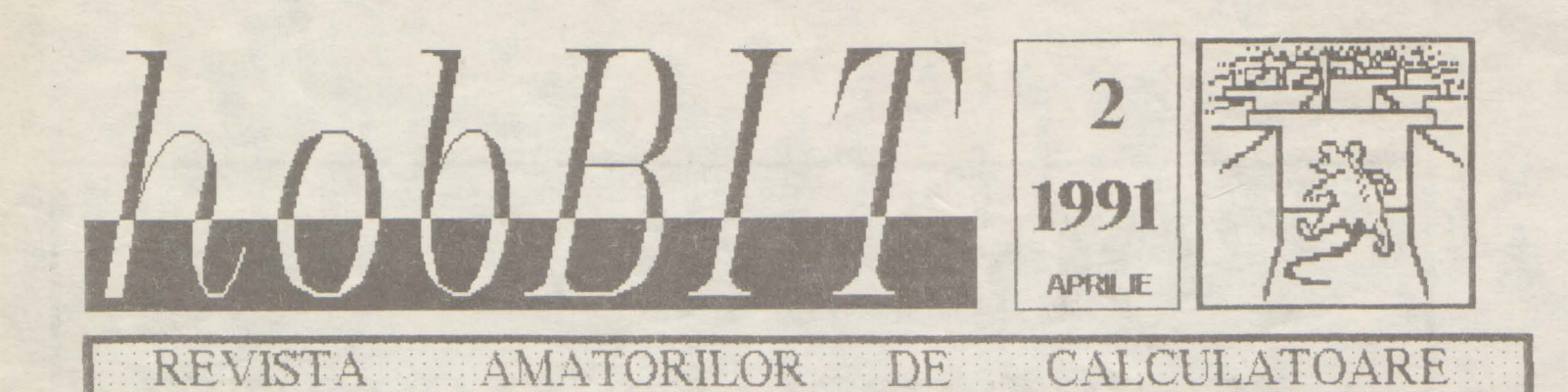

Din cuprins:

Spectrum **Beta Basic Gens Mons** C 64/128 Limbaj 6510 **PC** Virusi **TIPS**  $\mathbf{a}$ **TRICKS** Jocuri comentate Movie Zak McK. **Mission 12 Mercenary** Institute Laborator **RS 232 KEMPSTON** POSTA/BURSA

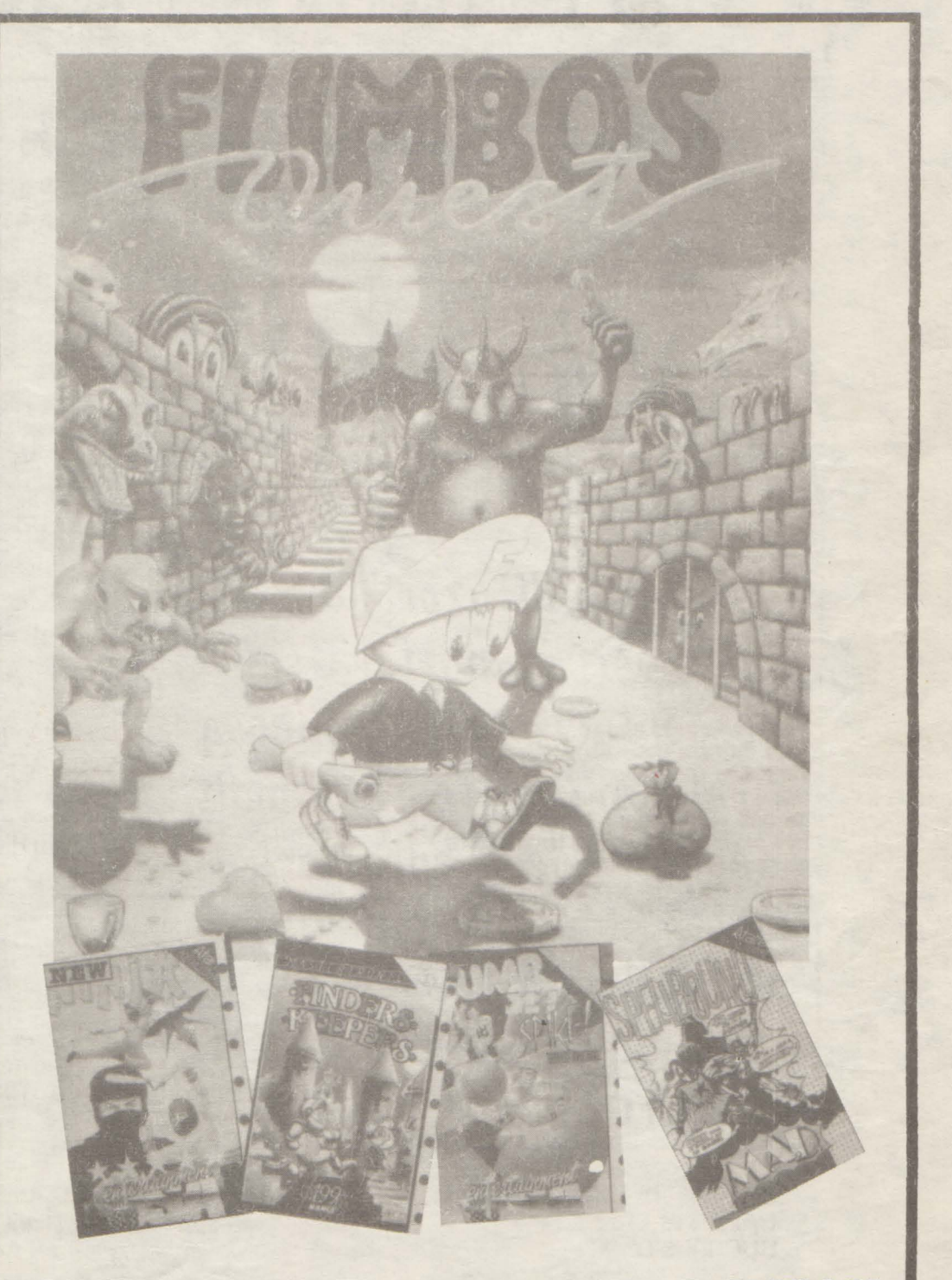

SPECTRUM/HC/JET/CIP/COBRA/C64/C128/ATARI/IBM-PC

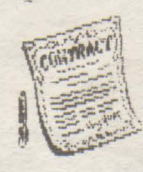

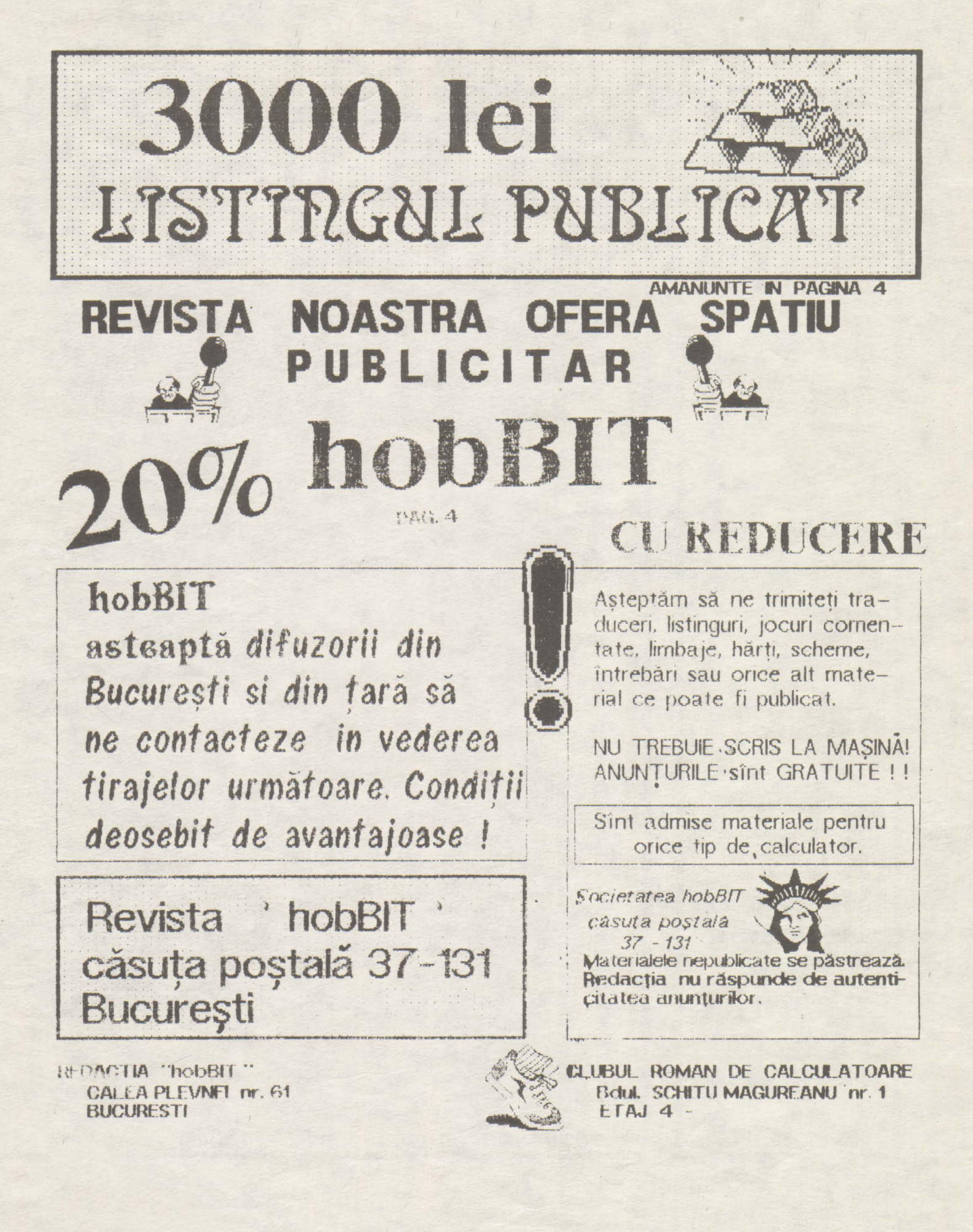

#### . . . . . . . . . . . . . . . . .

# hobBIT

Director Călin Obretin Ion Truică

**Redactor** şef Andrei Stoica

**Secretar de redaotie**  Vivi Constantinescu Redactia Viorel Stan Cezar Tipa Mircea Gavăt **Corectura**  Mariana Lungu **Au colaborat**  Mihaela Gorodcov Flavius Lupu Teo Păduraru Vasile Tihon Dan Patriciu Florin Ţâncu

**Aedactia** ' hobBIT **Calea Plevnei 61** 

> casuţa poştală **37-131 București**

**Clubul Român de Calculatoare**  Bdul. Schitu Magureanu 1

> casuța poștală **37-131**  Bucureşti

**Revista este edita** tă de hobBIT S.N.C

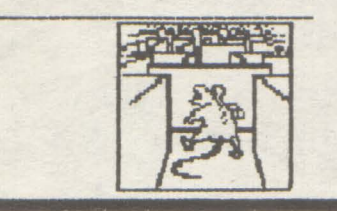

# CHPRIRS

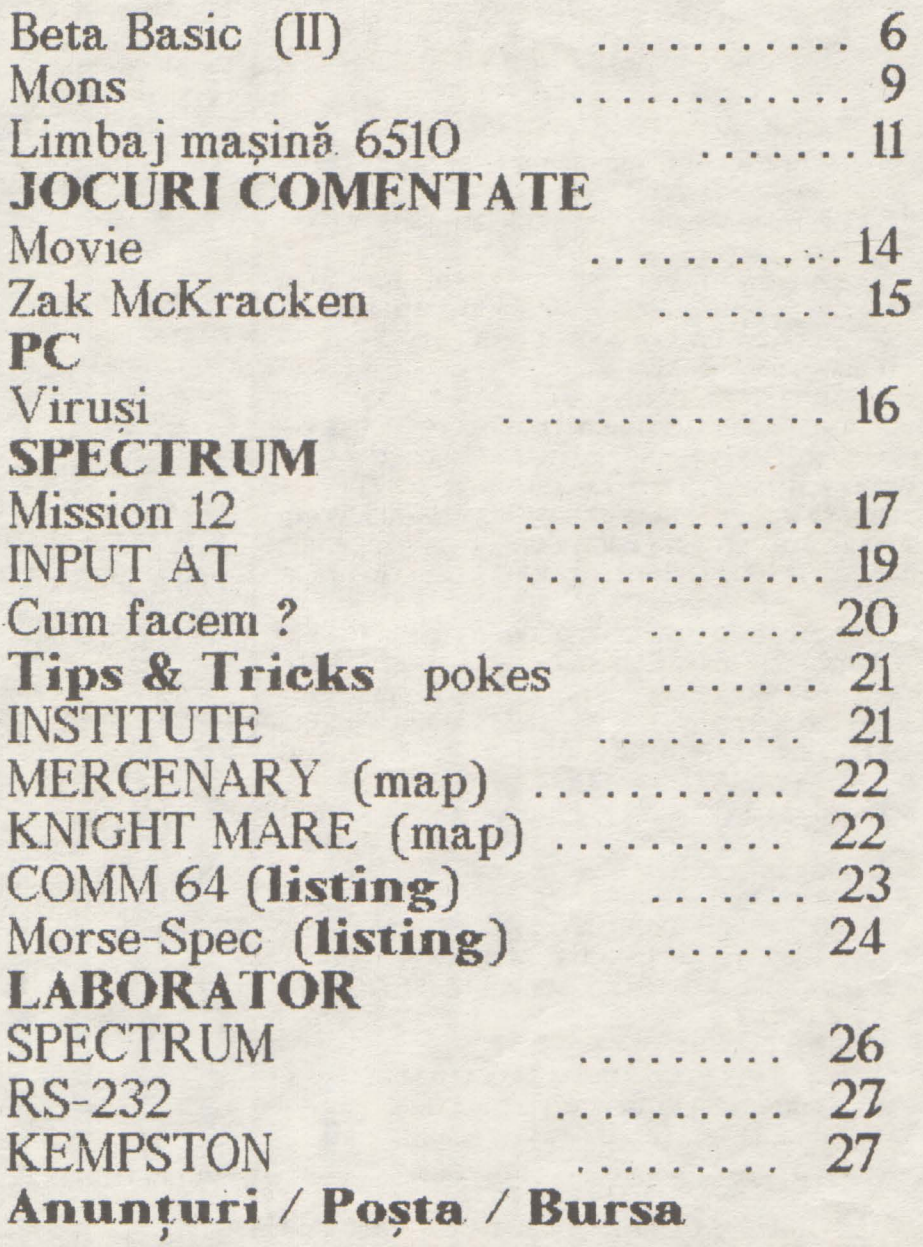

# ln numărul viitor:

GENS / LIMBAJ MASINA 6502-6510 / OOP-UN NOU CONCEPT IN PROGRAMARE / POKES / JOCURI COMENTATE / LISTINGURI / SPARGEREA PROTECTILOR

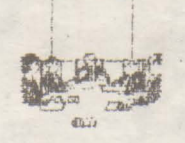

 $4.$   $\blacksquare$ 

.. . . ' .....

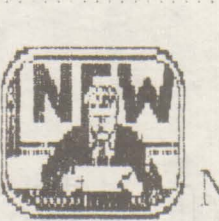

hobBIT ....? .. . . . **hobBIT** !

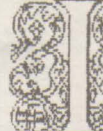

) ată prieteni că am ajuns si la numărul doi **W** at prieter it can all

*t.* **w** in the indoiau pină și de pul.număr.dar.... :dar.a. .vua pina și de<br>Multumim tuturor celor ce ne-au scris, mai

cu laude, mai cu sfaturi critice, dar toate aceste scrisori au exprimat un lucru clar: este nevoie de o revistă cu asemenea conţinut.

Vă rugăm ca şi în continuare să vă exprimaţi părerile în legătură cu revista noastră pentru că numai așa vom ajunge să o edităm corect și la obiect. Asigurăm pe toți cei ce ne trimit scrisori, că ele sínt citite CHIAR IN ZIUA sosirii lor la redactie. Vrem ca tot timpul să avem un dialog cu voi, ca în fiecare nou număr să regăsiți ceva din ideile pe care ni le sugerati.

Pentru aceasta, vă rugăm să ne trimiteți tot ce credeți că poate folosi altor posesori de calculatoare: listnguti, jocuri comentate, Tips&Tricks-uri, mici traduceri, scheme, poze, caricaturi, anunturi.

INCEPIND DIN NUMARUL VIITOR, LISTINGUL **PUBLICAT SE PREMAZA CU SUMA Of** 3000 **LEI.** 

Vom premia un singur listing primit de la cititori. lunar, indiferent de tipul de calculator sau destinatie (utiitar sau joc). Programu trebuie scris pe o coală format A4, de mînă, cît mai citeț, sau preferabil la rnașină, specificîndu-se pentru ce tip de calculator este, ce vrea să facă, precum și numele, vîrsta, domiciliul și ocupația autorului. Listingul NU trebuie să depaşeasca 2 pagini.

### Premiul este LUNAR !!!

Toate participările la redactare, precum și scrisorile voastre vă rugăm să le trimiteți pe adresa: REVISTA hobBIT - CP. 37/131 - București

. . . . . . . . . . ...... ''' .... . ' ......... ' .. '.. . ... . //1n\\âtontii(/ soofiÎor> . no.eelor: ·. si• ·. a 20% REDUCERE

99. Contactați-ne la redacție pentru a vă.<br>putea procura revista cu reducere de pret. Oforta se adreseaza luturor grupurilor: de elevi, studenti sau membrii intr-un oere de informatioa.

NEWS...

. . ........... .

. . . . . . . . ' .. . .... . ........ '.

La Timisoara s-a înființat o filială a Clubului. Are, pină la ora cind sînt scrise aceste rînduri, peste 55 de membrii. Tipuri de calculatoare: Spectrum şi Commodore.

Posesorii de calculatoare din vestul tării pot lua legatură cu CRC-Timișoara, pentru înscriere, schimb de programe și documentație, scriind pe adresa:

CRC-T casuța poștală 8-769 Timișoara sau telefonind domnului:

**VALER IOSIVAN 961/44200**  Vă aşteptăm !

Am *contactat, pentru* Dvs, *cluburi* ct1 aceleaşi preocupări din Statele Unite, în vederea schimbului de programe ·'HOT~ şi **a ultimelor**  noutăți în materie.

**Ms. MONA SPURGEON** - **president 1117 LA VERN A VENUE KE-'TTERING~ OHIO 45429 lJSA** 

Acest club, după cum ne scrie **Dna. MONA**  SPURGEON, este înființat acum 11 ani, fiind cel mai mare de acest gen (Commodore, Amiga) din zonă.

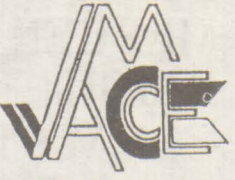

**MILWAUKE AREA COMMODORE ENTHUSISTS CLUB** 

**2137 W. GREENFIELD AVENUE MILWAUKEE, WI lJSA** 

Un club nou infințat cu doar 95 de membrii. Ne invità în fiecare săptămînă la ora 7:00 PM la întrunirile lor.

Vom reveni cu noi amănunte.

Am primit scrisori și de la două cluburi din țară. Nu av em confirmarea încă de la **membri** fondatori ai acestora, totuși le vom anunța:

## **Club Spectrum - Tirgu Mures Club Atari** - Săcele

Dacă mai există cercuri sau cluburi care doresc sa le publicăm **adresete,** le rugăm să ne scrie. Totuşi redacția nu este răspunzătoare pentru veridicitatea datelor.

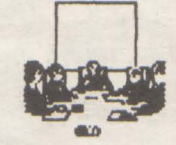

# **CU SAU FARA JOCURI**

**MIHAELA GOROOCOV** 

lată întrebarea La fel ca în ·'clasicu·· Shakespeare, un răspuns uric nu exista.

hobBIT: .. ... .. . . .

Să vedem de ce.

**h** 1990, rara noastră a fost implicată într-un proiect internaţionaJ -ITEC- de **implementare** <sup>a</sup> calculatorului în școli, astfel încît în clipa de față 680 de elevi între 9-10 ani din 17 tări, între care și Romania, au fost supusi acestui experiment (vezi Stiință și Tehnică nr., 3/1991). Am avut astfel prilejul să discut cu diferite persoane implicate în proiect, și, în final, să ajung la întrebarea.:

cu sau fără jocuri?

Un posibil răspuns ar ft depinde.

De pildă în Canada, într-una din scolle în care calculatorul este de mult instrument didactic, era pus un afiş mare şi cît se poate de sugestiv: în școală sint interzise cu desăvîrşire jocurile pe calculator, ele se practică numai ACASA

Acest lucru presupune mai multe aspecte; pe de o parte, dotarea din şcoală începea de la PC în sus, copii îşi pregăteau temele pe calculator, profesorii ii foloseau ca instrument didactic iar sistemu **de** tnvătare era caracterizat prin interactivitate. Pe de altă parte i se atribuia în mod clar o functie recreativă, de agrement sau de stimulare a unoraptitucini.

Revenim la acel "depinde". Si dacă elevii nu sînt familiarizati cu calculatorul, din motive diverse dotare ineficientă în școli (ne exprimăm aproape eufemistic !), prejudecati, lipsa unor programe eficiente care să intrunească atit criterii pedagogice cît și științifice - atunci ce-i de făcut ?

Vrînd-nevrînd, ne apropiem de jocuri, acele jocuri minunate, care. pe lîngă atractivitatea lor certă. obișnuiesc copilul cu tastatura, cu calculatorul văzut ca partener de clistractie. Desigur ca exista jocuri ş1 Jo<sup>c</sup> un. Unele sint extrem de

banale, altele insa stimulează atentia, obligă copilul să-si folosească cunostințele dintr-un anumit domeniu, să participe la o anumită poveste în care practic este integrat, să reactioneze rapid şi prompt, pe scurt i se ofera o întreaga aventura prin intermediul ecranului calculatorului.

De altfel, mai ales in ultimul deceniu, industria de jocuri a explodat pur şi simplu, mii şi mii de jocuri pe orice tip de calculator fiind în prezent la dispoziti micilor utilizatori. Mai muit decit atit, ca rezultat a numeroase experimente, a reiesit că cei mai buni creatori de jocuri sint copii, nemaiv orbind de faptul că in prezent, mai toate personajele desenelor animate sint create tot de ... calculator. Dar acesta este deja un alt capitol Aşa cum tot un alt capitol îl constitue şi marea aventură a informaticii moderne. crearea PC-urilor cu legenda Iot despre doi băieți foarte tineri și un garaj în care ...

Revenind însă la jocuri, am tratat numai ... copi ca utilizatori exclusivi. 1n reatitate **k** 1crurile nu stau chiar așa. S-au făcut anumite expriente si s-a ajuns la concluzia ca, in acele birouri in care au apărutt ca printr-o minune și calculatoarele, angajații au reușit să se apropie de calculator numai în momentul în care a intervenit <sup>o</sup> dischetă cu jocuri 1 .

Aşadar, cu sau fără jocuri?

Credem cà un posibil răspuns at fi cel afirmativ - impus de experiență - dar cu discernâmint. caci numai astfel i se poate acorda calculatoruk.i locul pe care il merità în viata noastrâ cotidiană.

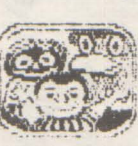

# Sa stăm puțin de

## vorbă ...

 $1.5$ 

Dragi prieteni, aceste rinduri să incercărn să le scriem fara formalism. Eu sint, să zicem. LARRY (ei da cel din joc).

Le multurnesc tuturor celot care ne-au scris. Si nu sint putting credeti-mă. Pentru toti acei care se indoiau de râspunsul meu: scrisoarea ra, prietene. este citità in chiar ziua sosirii ei la redactie, iar r aspunsul NU poate să întirzie, deoarece raspundem la ABSOLUT toate scrisorile. Deci, dacă nu primești nici un răspuns în maxim 12 zle, atunci înseamnă că scrisoarea ta nu a a **juns la noi.** 

Le multurnesc si celor care ne-au trimis plicuri pentru răspuns, dar ii asigurâm că nu este nevoie de un asernenea lucru

Este bine să mentionați pe plici rubrica ce o aveti în vedere. Dacă nu, nu.

 . , nu este explicit daca 4.80 lei trebuie trimişi in plic, cash sau măresc valoarea mandatului?"

Aurelian Mateescu Bucureşti

Stimate prietene, ai dreptate. Din text nu reiese clar acest lucru.

Această sumă reprezintă taxa de timbru in momentul expedierii următorului număr, prin poștă, celor ce ne-au trimis talonul de rezervare. Deci se adaugă pretului revistei.

Am primit această sumă și în plic. E bine şi aşa, noi o vom păstra pînă luna viitoare.

In numărul trei al revistei vom publica contul unde trebuie depusă întreaga sumă și lucrurile se vor simplifica enorm.

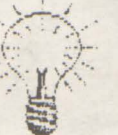

**ln** legătură cu aparitia revistei. Ea se vrea lunară, și totuși ... Am rezolvat problemele legate de tipărire,

dar ne confruntam cu cele de difuzare. revista tipărindu-se 1ntr-L11 tiraj relativ redus.

Pentru acest lucru prieteni, apelăm la voi pentru a o raspîndi 111 toată țara.

continuare în pag.30

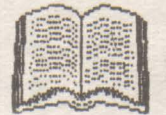

.. 6 hobBIT: ..........

# Spectrum

# **BETA BASIC** ( **li** )

Numărul **marc de scrisori primite la redactie ne-au determinat sa** continuăm **prezentarea, in ciclul 'Beta Basic:** şi **<sup>a</sup> comenzile ce nu au fost expuse in nu-**<br>
mărul anterior. Astăzi detaliem anărul **anterior.** Astăzi **detaliem comenzile folosite pentru casetofon. micro-drive** şi **proceduri.** 

# *COMENZI CASETOFON*

**SAVE** (porţiune) ; **nume** 

- Tasta : normal

-Salvează pe bandă porțiuni de program. -exemplu: Save 10 TO 20;"p" salvează toate liniile de program între 10 si 20 cu numele "p"

## **SAVE DATA; nume**

-Salvează toate variabilele atribuind blocului numele oferit -exemplu: SAVE DATA; "variabile1"

**VEAIFY** (porţiune) ; **nume**  - Tasta: normal -Verifică blocul salvat cu SAVE

## . **VEAIFY DAT A nume**

-Verifică blocul salvat cu SAVE DATA: nume

## COMENZI MICRODRIVE

"Beta Basic" introduce urmatoarele comenzi și funcții utilizate in lucru cu<br>Miorodrive-ul:

**CAT (nr. micro)**  - Tasta: normal

**DEFAULT =m/t/n/b** număr -Tasta: 2

**EAASE (micro)** ; **nume**  - Tasta: normal

**LOAD (micro)** : **nume**  - Tasta: normal

**AENUM** (\*) (porţiune) **(LINE nr. linie) (STEP pas)** 

-Tasta: 4

**SAVE DATA (mioro); nume**  - Tasat: normal

**VEAIFY (portiune)** ; **(micro)** ; **nume**  - Tasta: normal

**VEAIFY DAT A (mioro)** ; **n'ume**  - Tasta: normal

EOF (nr. **canal)**  - Tasta: FN e(

## *PROCEDURI*

"Beta Basic" introduce un nou tip de structuri, numite proceduri. Acestea sînt foarte asemănătoare subrutinelor, avînd faţă de acestea avantajul că sînt chemate print numele procedurii si nu prin numărul de linie. Pe de altă parte acest mod de adresare este mai rapid deoarece adresa la care se găseşte procedura este fixată înainte de rularea programului și deci nu

. . . . . . .

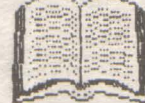

trebuie cautată în tot listingul. Alt avantaj este acela că definiția unei proceduri se poate gasi oriunde în listing fară ca acest lucru să-l intereseze pe utilizator. Procedurile trebuie privite ca nişte programe de sine stătătoare care pot interactiona sau nu cu restul programului.

## DEF **PROC nume. (parametru).** (REF **parametru).** . . .

-Tasta: 1

-Definişte o procedură. Numele este format dintr-un şir de caractere, acestea respectînd regulile pentru numele de variabile (primul caracter trebuie să fie o literă, etc.), lungimea numelui poate fi oricare, iar majusculele sînt tratate la fel. După nume urmează o listă de variabile numite 'parametrii formali'. Aceste variabile pot avea acelasi nume ca cele folosite în programul principal făra ca acestea din urmă să fie afectate de modificările din timpul procedurii.

Definitia unei proceduri se încheie cu END PROC.

- ex.:  $10$  LET  $k=7$ 
	- 20 DEF PROC qwerty, k: REM defineşte procedura "qwerty"
	- 30 LET k=8: PRINT "k="; k
	- 40 END PROC: REM terminat definitia procedurii "qwerty"
	- 50 PROC qwerty, k: REM cheamă procedura "qwerty"
	- 60 PRINT **"k="; k**

Rularea programului anterior are ca efect:

**k=B k=7** 

Dacă înaintea unui parametru din lista parametrilor formali apare REF atunci parametrul devine variabilă în programul principal.

Dacă după numele procedurii nu urmea *za*  nici un parametru , atunci variabilele utilizate

în procedură nu conservă valorile celor din programul principal, putind fi utilizate după întoarcere.

Dacă. după numele procedurii urmează DATA înseamnă că procedura nu are parametrii formali stabiliti, dar acestia pot fi citiți cu READ și ITEM dintr-o listă DATA.

## **END PROC**

 $-Tasat: 3$ 

-Este situată la sfîrsitul DEFinitiei unei PROCedun.

**(PAOC) nume. parametru, parametru.** ... -Tasta: 2

-Produce executia procedurii cu numele cerut si parametrii formali specificati.

-PROC poate să lipsească.

-Dacă nu este chemată de '(PROC) nume' atunci procedura dintre DEF PROC şi END PROC este ignorată în timpul executării programului, de aceea definițiile procedurilor pot fi plasate oriunde în program.

## **LOCAL. variabila, variabila.** . . .

 $-Tasta: Shift + 3$ 

-Declară ca parametrii formali variabilele ce urmează după LOCAL. aceste variabile fiind diferite de cele declarate ca parametrii în definitia procedurii.

REF referinta

 $-$ Tasta: Shift + 7

--A jută la găsirea în listing a unei referințe. O referintă poate fi orice variabilă, număr sau șir de caractere. Dacă referința este gâsită atunci linia de program care o contine este adusă în zona de lucru; dacă. nu este gasită apare mesajul: " O OK ". Pentru a câuta si aparițiile ulterioare din listing poate *ti* utilizată o budă :

DO : REF referință : LOOP

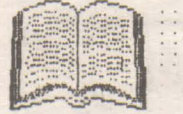

. . . **:g**  .. ' .. **hbbBiT** 

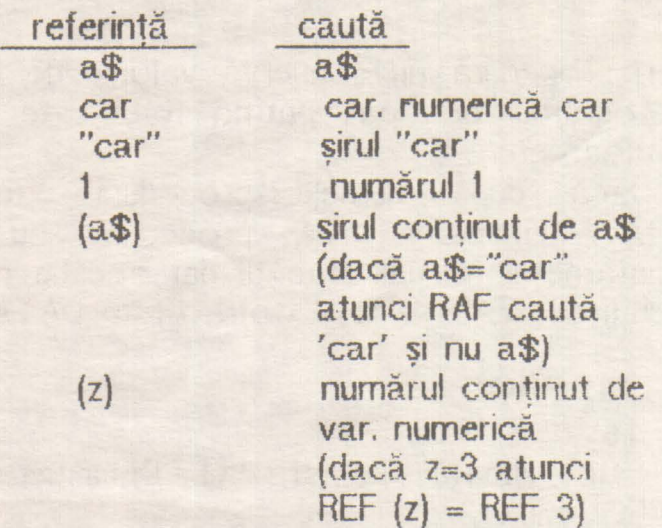

Majusculele și minusculele sînt tratate la fel de REF.

# **AL TEA referinta TO referinta**

-înlocuiește o refrință cu alta.

-exemplu: ALTER 10 TO 3 înlocuiește toate numerele de 10 cu 3.

# LIST REF **referinta**

-afişează liniile de program în care apare referința cerută.

## **LIST PAOC nume**

-LIST ează procedura cu numele cerut.

## MESAJE DE EROARE

Mesajele de eroare au în Beta Basic un cod specific, ce pot fi utilizate de TRACE şi ON ERROR (în afară de O-9):

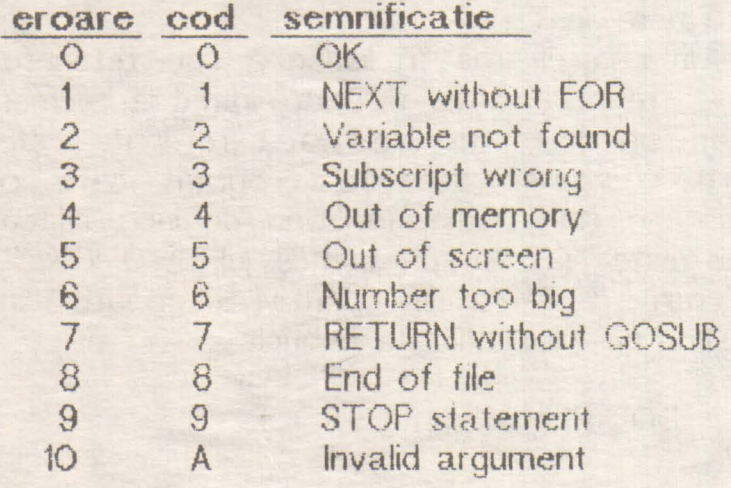

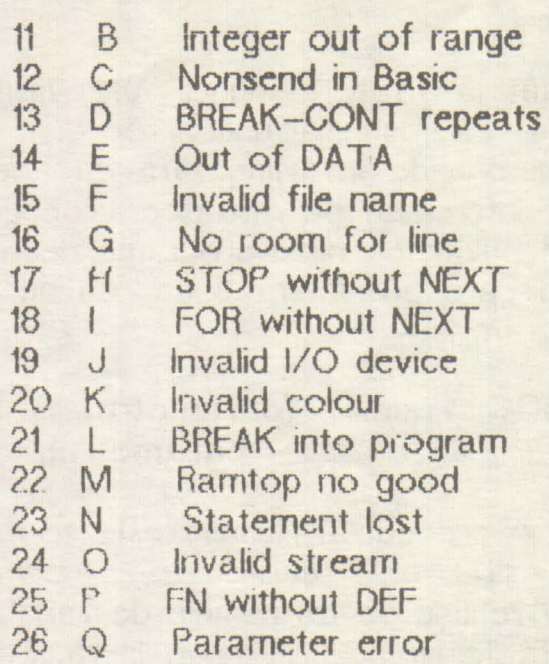

- 27 R Tape loading error<br>28 S Missing LOOP
- Missing LOOP
- 29 T LOOP without DO
- 30 u No such line
- 31 Y No POP data<br>32 W Missing DEF P
- Missing DEF PROC
- 33 X No END PROC

Literele b-y (codurile 43-66) sînt rezervate erorilor cu interfata 1.

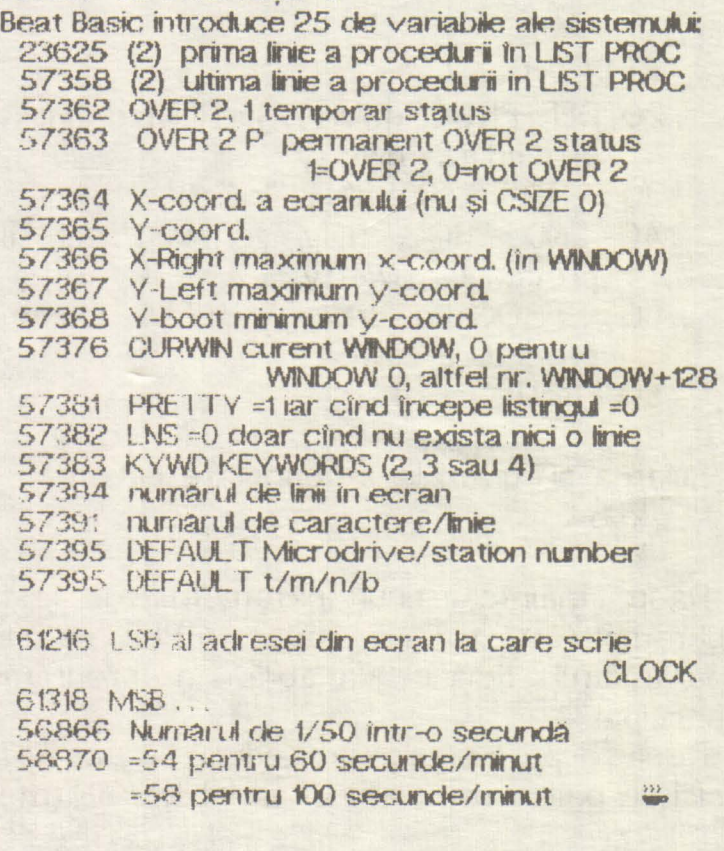

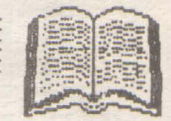

# Spectrum **MONS**

## VIOREL **STAN**

MONS putem spune ca este vnul dintre cele mai reuşite programe din familia monitor-dezasamblor pentru Spectrum.

ln momentul de faţă există mai multe variante (MONS 3M, MONS 3M 21, MONS 4) dar care au aceleași comenzi si lucrează la fel, diferența constînd in subprogramele pentru imprrnantă sau microdrive pe care \e contin, sau in numărul de caractere afisate pe o linie. Acest monitor este relocatabil. Programul se lanseaza in executie la adresa la care a fost încărcat, iar la relansare de la o adresa cu 29 de octeti mai mare.

La intrarea în program ne apare un ecran pe care ii putem numi "PANOU FRONTAL", care contine:

 $-$  pe prima linie de sus : adresa si codul instructiunii unde se a flă "MEMORY POINTER" (M.P.)

- in stînga sus : se afişeaza toate registrele si continutul lor in momentul respectiv.

- partea de jos a ecranului contine 24 de adrese si continutul memoriei la aceste adrese, centrate fata de adresa M.P.

- in dreapta **sus se** afişează cîte 7 octeţi în dreptul fiecărui registru, începind cu **adresa** conţinută în registrul respectiv. în cazul lui 'F' se afiseaza flagurile setate.

- **1- CS+1 >revenire in Basic**
- **2- CS+5**  >decrementează **M.P. ou** 8
- **3- CS+7**  >decrementează **M.P. cu 1**
- **4-. CS+8 >incrementeazâ M.P.cu** · 8
- **5- SS+3**  >schimbă afişarea **adreselor**

an zecimal. continutul memone, ramine . **afisat**  in hexa

 $6 - \rightarrow \text{se}$  revine apásind din  $now$   $SS+3$ 

.. 9:

7 -· CA >incrementează **M.P.** cu 1

8- G (Get)>oaută in mernorie un şir de octeti.

Apare " : ", se introduce primul octet, se tastează CR, iar după ce este găsit se tastează al doilea octet urmat de CR, şi continuăm pînă identificăm şrrul.

- **9- M >converteste un** număr **·zecimal in corespondentul**  său **hexa.**
- **10-** I >copiază **un bloc memorie**  de la **o adresa la alta.**

Se introduc: adreseie de început şi sfîrşit afe blocului şi adresa la care trebuie copiat.

**11-· J** >execută **codul** maşina **de la adresa pe care o** in**troducem.** 

ATENTIE ! Aoeastă oomandă sohimbă registrele Z80 inainte de executia codului masina.

- 12- SS+K >execută cod masina de la adresa curentă a PC.<br>
Istează un bloc de
- $13 1$  >listează un bloc memorie in hexa și ASCII<br>Se revine cu CS+5 sau orice tastă pentru

continuare.

**14- M** >setează **M.P.** 

Adresele se introduc numai in hexa.

- 15- N >caută sirul introdus ou comanda 'G' şi semnalează toate aparițiile lui incepind cu adresa dată de M.P.
- $16 0$ >face un salt luind

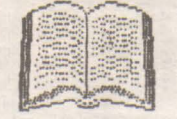

hobBIT . . . . . . . . . . . . . .

ca deplasare reia tivâ byte-ul curent. continutul M.P.

**17- P >introducem doua adrese si un octet.** 

Programul umple zona de memorie dintre cele două adrese cu octetul specificat.

- **18- Q >afiseazâ al doil~a set de**  registre al mioroprooesorului.
- 19- SS+T >introduce un punct de intrerupere după instruotiunea cerută (data de M.P.)
- 20- T >dezasamblează o zonă de cod masina, cu optiune de imprimantă.

Pentru imprimantă se răspunde la "PRINTER?" cu CS+Y, altfel afişarea se va face pe ecran.

După aceasta întreabă "TEXT?" la care se răspunde cu adresa de început a fișierului cu comentariul aferent dezasamblării, sau cu CR dacă nu avem text.

ln continuare la întrebările "FIRST" şi "LAST" se introduc adresele de început și sfîrsit a zonelor de date ce vor fi interpretate ca DEFB. In caz că avem mai multe zone se dau toate perechile de adrese, iar cînd terminăm se tastează CR la întrebările "FIRST" şi "LAST".

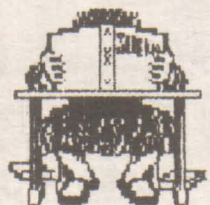

**22- X** 

-se întrerupe dezasamblarea cu CS+5.

-cînd întîlneste un cod de in structiune invalid îl a fisează  $NOP*$ 

**21-- U**  >actualizează **display· ·-ul cu valorile dinaintea** execu- **târii comenzii 'O'.** 

>formează **o** adresă **pe 16**  biți din valoarea aflată la M.P. si M.P.<sup>+1</sup> si actualizează display-ul conform **unei instructiuni CALL sau JP la acea** adresă.

- **23- V >aduce display-ul la configuratia dinainteâ** executării **comenzii 'X'.**
- **24- W >stabileste un punct de intre**rupere la adresa data de M.P.

Astfel, rulind un program cod mașina care ajunge la această adresa, se întrerupe și afisează "PANOUL FRONTAL".

25:\_ **Y >se scrie un sir de caractere ASCII al caror ood se inscrie in memorie incepind cu adresa** dată **de. M.P.** 

La terminarea şirului se tastează CS+5 pentru executarea comenzii.

- **26- SS+Z >executia pas ou pas a**  programului cod masinâ de la adresa datâ de **M.P.**
- $27 SS + P$  > a fel ca si comanda 'L' afisează la imprimantă.
- Se revine cu CS+5.
- 28- SS+M >poziţioneazâ cursorul pe unul din registrele microprocesorului. afisate in stinga **sus.**

Introducînd o valoare în hexa, urmată de SS+M această valoare este introdusă în registrul selectat.

-introducind un octet urmat de CR, acesta va fi scris în memorie la adresa M.P.

- nu pat fi modificate registrele SP şi IR.

# ln numărul trei al revistei vă vom prezenta:

**GENS** 

Nu pierdeți numărul 3!

*:~ .:* jj

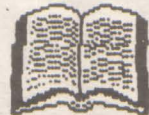

Microprocesorul 6502/6510 este mai pu;n cunoscut la noi deşi **se**  foloseşte din ce 1n oe mai mult. Acest integrat nu este altul deort oei **folosit la**  Commodore 64 și 128. Incepem în acest număr o prezentare a acestui procesor, prezentare oe se va intinde pe mai multe luni. Vom incepe ou no **junile de baza**, urmind apoi toate celelalte instrucțiuni ce alcătuiesc *limba jul mașină*.

Comenzile în limbajul mașina propriu microprocesorului 6502/6510 (pe 8 biți) se pot impărți în: -comenzi de transfer · -comenzi de prelucrare -comenzi de testare si salt conditionat -comenzi de intrare/ieşire -comenzi de setare flag-ui

#### Comenzi de transfer

Aceste comenzi se pot executa între două regstre spre exemplu. Un registru este o zonă din memorie In care se pot introduce sau extrage date. Comenzile sint de genul "pull" sau "push".

Comenzi de prelucrare Comenzile de acest tip operează asupra unor date sau grupări de date. Ele sînt de genut =operații aritmetice (adunare, scădere) =operații logice (AND, OR, EXCLUSIV-OR)<br>=operații de deplasare (SHIFT LEFT/RIGHT, =operaţi **de deplasare (SI-FT** LfFT /00-ff, ROTATE LEFT /RIGIT) =n:rementare, decrementare

Aici se cuvine să introducem noțiunea de CARRY.<br>Ce este carry? Un mic desen ne va explica imediat acest lucru:

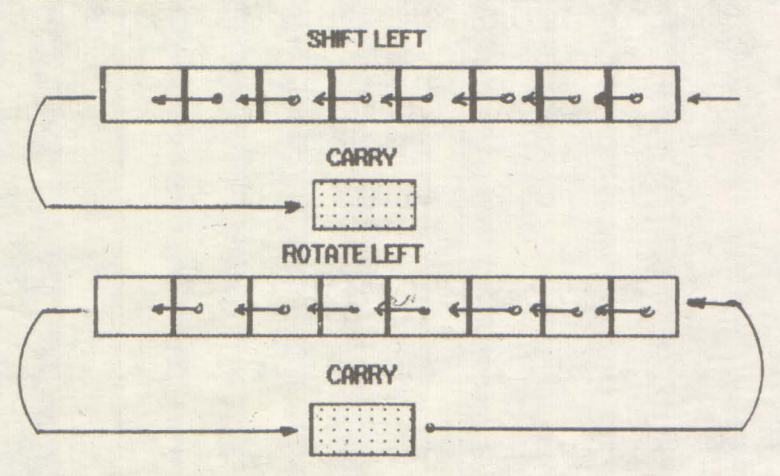

Asta este ! - in cazul unei 'shift'-ări (adunare), dacă se depășește capacitatea de 8 biți, carry este ca și atunci cind adunăm 55 cu 66. Sase și cu cinci fac unusprezece, unu si ținem unu, pe care **II adăugam la** aCUlarea Lrmatoare. Garry se **ad.ni la** *alJi* 8 biJi.

La o rotație (înmulțire), fiind în binar, totul se deplasează spre stinga. La fel și la impărtire, cu deosebire că deplasarea este spre dreapta.

#### **Comenzi de testare**

Se poate testa un bit, care în funcție de valoarea sa poate fi 'O' sau 'Y.

#### Comenzi de *intrare/iesire*

Aceste comenzi vor fi tratate separat, in momentu cind vom ajunge la acest capitol.

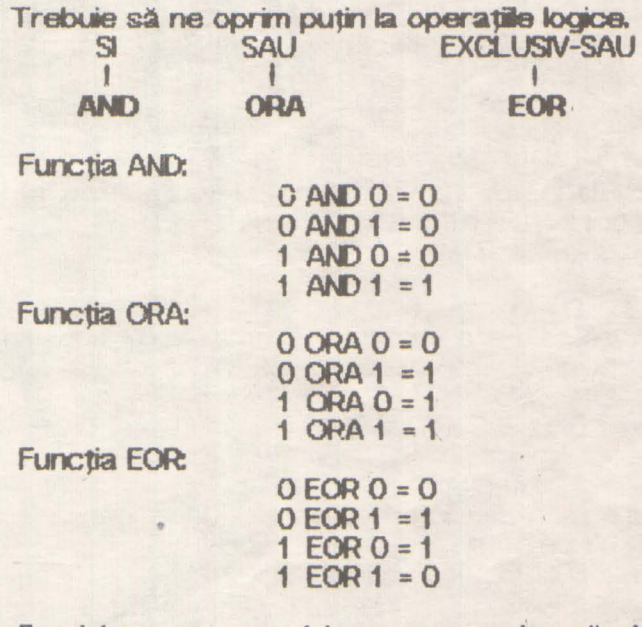

Spațiul acestor pagini nu ne permite să detaliem<br>aceste funcții, dar în momentul prezentării lor vom încerca să dăm și cîteva exemple pentru ca utizatoru să poate să-şi *I* facă o idee despre acestea. .......... ..

LIMBAJ MASINA **6502/6510** 

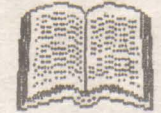

i2 .......... ~

Registrul P

Acest registru este format din 8 biți, după cum urmează:

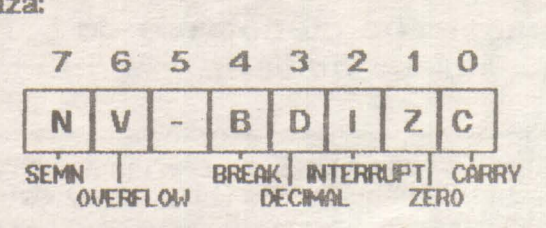

• Aceşti biţi se runesc steaguri (flag) Bitul 7 - N - negativ/pozitiv

indică sermui; dacă este 'O' numărul este pozitiv, dacă este '1' numărul este negativ. Testind acest bit ( citi1d valoarea **k.i) ne** putem da seama dacă \_

Comenzi din limbajul mașină care au efect asupra acestu 'FLAG': ADC, MO, ASL, BIT, CMP, CPX, CPY, DEC, **DEX, DEY,** EOR, **N::,** INX, INY, LDA, LDY, LSR, ORA, PLA, PLP, ROL, ROR, RTI, SBC, TAX, TAY, TSX, TXA şi TVA.

Bitul 6 - **V** - overflow

**n** lmba engleză tnsearmă 'depaşire'.

Comenzile ce actionează asupra sa sînt: ADC, BIT, a..v, PLP, RTI şi SBC.

**Bitul 5 - nu este folosit.** 

**Bitul 4** - B - break Acest flag acționează direct asupra activității microprocesorului atît hard cît și soft. Comenzi: PLP şi RTL

**Bitul** 3 - D - **decimal** Dacă acest bit are valoarea "1' procesorul lucrează în mod zecimal, dacă are valoarea '0' se lucrează în binar.

Comenzi: CLD; PLP, RTI şi SED.

Bitul 2 - I - interrupt Se mai numește și 'interrupt-mask', Cu valoarea 't' in acest bit se poate bloca procesorul. Cornenzi: BRK, CLI, PLP, RTI și SEI.

Bitul  $1 - Z -$ zero Acest flag face ca procesorul să lucreze în pagina zero (vom reveni la aceasta noțiune). Comenzi: ADC, AND, ASL, BIT, CMP, CPX, CPY, DEC, DEX, DEY, EOR, INC, INX, INY, LDA, LDY, LSR, ORA, PLA, PLP, ROL, ROR, RTI, SBC, TAX, TAY, TSX, TXA şi TYA.

# **6502/6510** LIMBAJ MASINA

Bitul O - C-carry

Acest flag este folosit în operațiile de înmulțire și împărtire.

Comenzi: ADC, ASL, CLC, CMP, CPX, CPY, LSR, PLP, RCl.., ROR, RTI, S8C şi SEC.

ADC

Add with carry. **Functiune:** 

**A** • **(A)** + **data** + C

Format

Offbbb01 ADR/date **45 ADR** 

ADC poate functiona atît în zecimal cit și în binar.

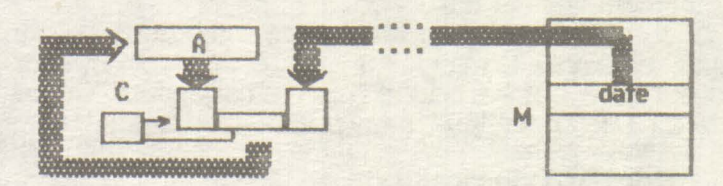

Flagurt N u B D I z C

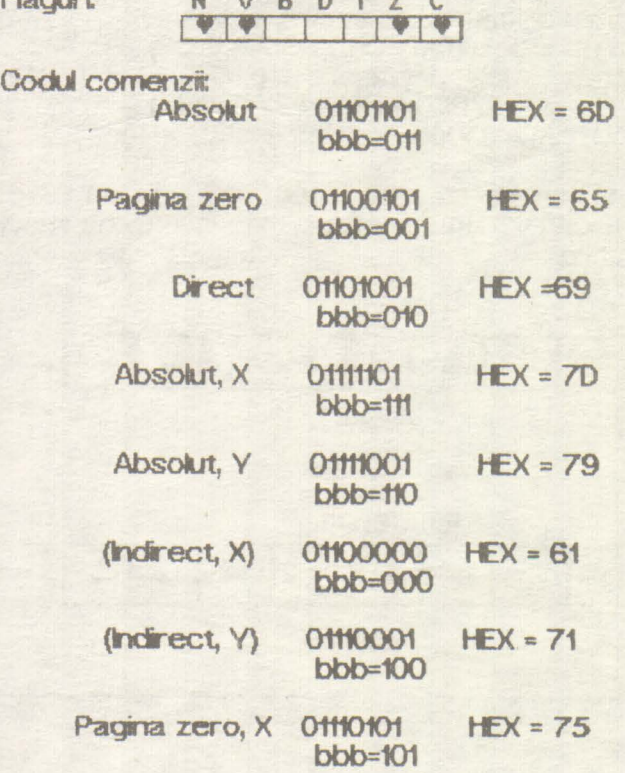

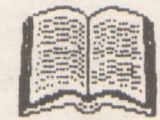

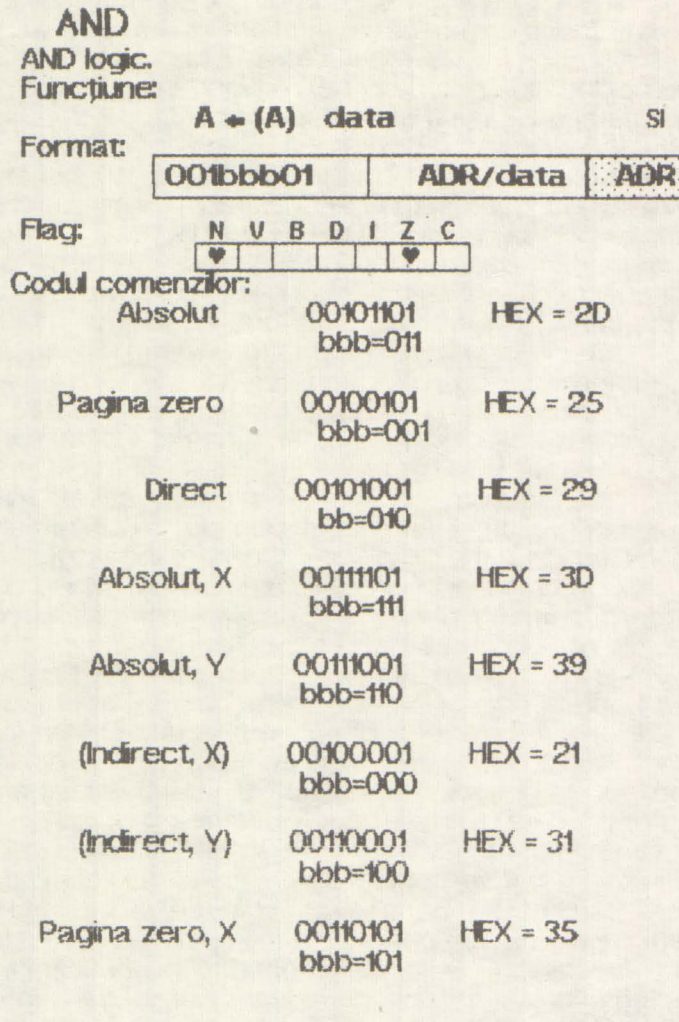

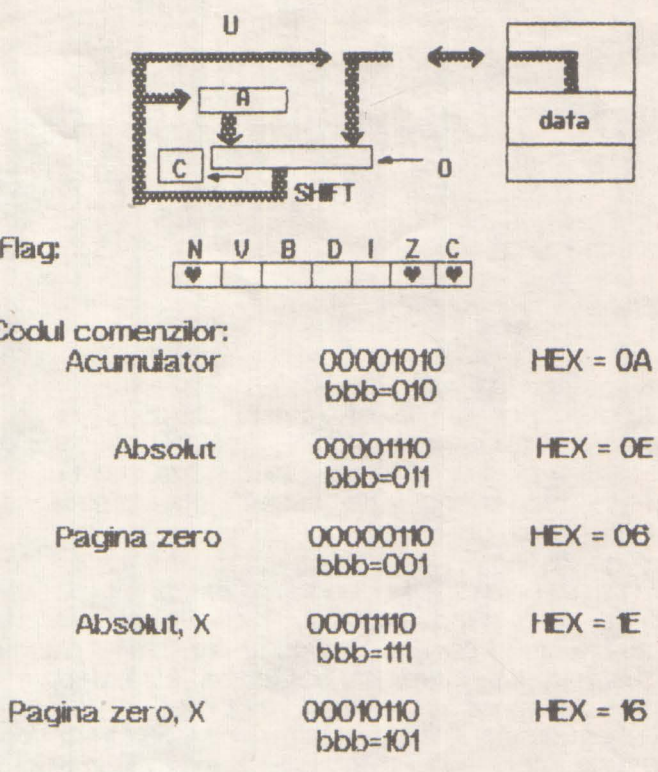

13

Poate că la prima vedere acest limbaj mașină pare greoi și ineficient. După ce vom prezenta întreg setul de instrucțiuni, cu explicațiile necesare, utilizatorului îi va fi usor să programeze cu ajutorul unui asamblor. Deci răbdare și...

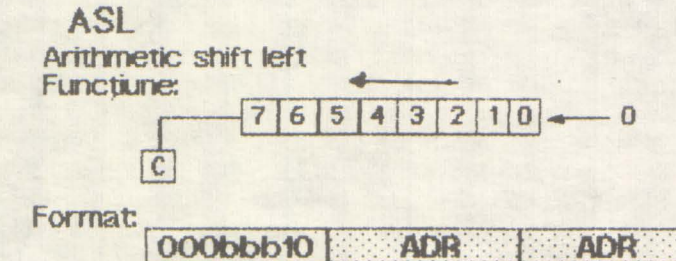

continuare in numarul viitor

La o mutarea spre stinga, in poziția bitului 'O' se introduce valoarea '0'.

LIMBAJ MASINA

6502/6510

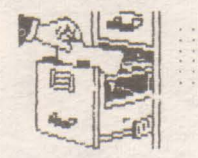

grijă, fiindcă bandiții au obiceiul să tragă în centrul usii. Bombele au actiune locală. Problema e cum să aduci victima lîngă bornbă. Soluția este să-l aștepți pe bandit să vină lingă tine, să arunci bomba și să-l porneşti scurt ca să cadă peste ea. Altă idee ar fi să arunci bomba la nimereală cînd intri într-o cameră. Chestia e că nu o poti arunca prea departe iar gangsterul poate fi oriunde în cameră.

Odată înarmat trebtie să găseşti o geantă, o bombă și o grămadă de bani. Ele se află în același loc in fiecare joc. Cel mai bine ar fi să iei mai întîi geanta,

banii și apoi să încerci să găsești bomba. Ca să<br>4. A găsești geanta trebuie să ieși mai întîi din clădirea în care ai biroul, să mergi pe străzi pînă ajungi într-o fundătură și să intri într-o sală de concerte. Geanta e undeva pe acolo impreună cu un gangster dubios și un tip.<br>Asimpatic. Pe drumul de întoarcere de la biroul Marlowe privea de citva timp, obosit, princ**ipation de la principation de la production de la proud** 

găsirea benzii de casetofon ce l-ar cluce la cel mai complicată. Vei înilni un mafiot pus pe impușcat tipi<br>mare gangster din New York. naivi ca tine și care de obicei își nimerește ținta... Ca<br>Fata trebuie să fie undeva, i va avea nici un efect iar tu te vei putea întoarce la<br>stinga pentru a intra în următoarea cameră. Drumul către bani te duce pe șase alei înguste, fiecare de<br>altă culoare. Apoi o mică plimbare prin două birouri, o Tu ești regizorul acestui film, dar producătorii săi altă culoare. Apoi o mică plimbare prin două birouri, o<br>tează scenariul. Movie folosește imagini în cameră goală și una mai mică te vor duce la dolarii vorbă. S-ar putea ca așa să obții ceva informații Distanțarea față de realizarea tradițională a cifrate, inclusiv o poantă care să te ajute la<br>aventurilor 3D de la Ultimate se face prin posibilitatea căutarea casetei. Bombele le găsesti și prin cămări, căutarea casetei. Bombele le găsești și prin cămări,<br>printre mese și lăzi. După ce ai luat banii ți-ar fi utilă o pombă pe care o poți găsi în aceeași clădire cu bancnotele - într-un bar păzit de două gorile.

> Hammet sau Raymond Chandler. Curind însă, am<br>aflat și aspectele de 'arcade game' ale aventurii piese de mobilier, mingi și patrupede zburlind cu<br>detașare prin camere. Pot exista mai multe tipuri de fixe și alte obiecte mai complicate. Nu te speria-<br>fiindcă toate camerele au o soluție.

> cauți. De exemplu, am intiinit-o de citeva ori in sala

enca să iei bomba din vîrful stivei de cutii! este un scor ce poate varia între 0.00 și 0.99; el<br>Nici armele nu sînt prea, ușor de folosit iar este dat de obiectele speciale pe care le ai, de este dat de obiectele speciale pe care le ai, de<br>indicille folosite si de problemele rezolvate. Dacă obții

-comentate **Spectrum** 

# **MOVIE**

*Jocuri* 

fereastra intunecată. Brusc, se intoarce si intoarce internanagerului intră un pic și în camera albă: s-ar face cíțiva pași spre birou, caută ceva, dar nu <sub>199</sub>1 **de putea ca fata misteriosă să fie inăuntru.**<br>găsește nici o indicație care să-l ajute la stringerea banilor e treabă ceva găsește nici o indicație care să-l ajute la **straturi ateli**... Strîngerea banilor e treabă ceva mai găsirea benzii de casetofon ce l-ar duce la cel mai complicată. Vei înilni un mafiot pus pe împușcat tipi

Fata trebuie să fie undeva, iar primejdioasa ei soră nu prea departe. Dacă ar găsi-o, ea l-ar duce soră nu prea departe. Dacă ar găsi-o, ea l-ar duce cinți, intră și mergi drept spre el lmpușcătura lui nu la casetă, altfel sora ei l-ar duce la moarte. Cu mîinile va avea nici un efect iar tu te vei putea întoarce la în buzunar, Marlowe pornește pe străzile orașului stăpînit de gangsteri...

dictează scenariul. Movie folosește imagiri în cameră goală și una mai mică te vor cluce la dolarii<br>perspectivă similare cu cele din Knight Lore (tot al de pe podeaua a încă unui birou. Bineînteles că banii perspectivă similare cu cele din Knight Lore (tot al de pe podeaua a încă unui birou. Bineînțeles că banii firmei Utimate) și din Fairlight, al firmei Edge. In orice sint pentru mită. N-o să cauți prea departe ca să-ți firmei Utimate) și din Fairlight, al firmei Edge. In orice<br>caz. realizarea nu a fost abordată pînă acum într-un caz, realizarea nu a fost abordată pînă acum într-un găsești un mușteriu. Poate te-a mirat că unii bandiți<br>mod atît de original, imaginile reușind cu succes să nu încearcă să te omoare, ba chiar au chef de mod atit de original, imaginile reușind cu succes să nu încearcă să te omoare, ba chiar au chef de<br>creeze atmosfera necesară.

de a conversa cu personajele. Detectivul din Movie<br>poate vorbi cu gangsterii, papagalii și cu femeile misterioase. Selectează comanda 'speak', repre- bancnotele - intr-un bar păzit de două gorile.<br>Zentată de un balon, tastează o întrebare ca 'Do Gangsterii poți să-i omori cu bombe și gloanțe, dar zentată de un balon, tastează o întrebare ca ~Do Gangsterii poți să-i omori cu bombe și gloanțe, dar goriie.<br>you want the money ?' și ascultătorul va răspunde există și alte obstacole care te împiedică să ajungi la<br>lotrum într-un balon asemănător. Discuțiile din baloane dau bandă. Cind am jucat Movie prima oară am crezut<br>aventurii un aspect comic. De obicei doar tipii simpa- că era o banală poveste politistă în stilul lui Dashiel aventurii un aspect comic. De obicei doar tipi simpa-<br>tici au chef de vorbă, cei antipatici îți întorc doar un cuvînt, două. La începutul jocului detectivul nu are<br>nici un indiciu și nici un mijloc de apărare; el trebuie să le caute în labirintul camerelor și al străzilor. Prima sa detașare prin camere. Pot exista mai multe tipuri de<br>Oriță ar trebui să fie găsirea unei arme. Deoarece obstacole într-o cameră iar în unele sînt chiar lăzi grijă ar trebui să fie găsirea unei arme. Deoarece<br>fundalul, obiectele și personajele au aceleași culori, armele nu se prea disting. Pistolul tău, care e la două fiindcă toate camerele au o soluție. camere depărtare de birou, va trece probabil Din păcate, fata misterioasă nu e chiar așa simplu camere depărtare de birou, va trece probabil Din păcate, fata misterioasă nu e chiar așa simplu neobservat prima dată cînd vei intra în cameră. de găsit. La începutul fiecărui joc ea se poate afla<br>Treci prin camera de prim Treci prin camera de primire albastră și îl vei găsi pe un tonomat în camera galbenă. Nu e ușor să iei obiecteh fiindcă trebuie să te poziționezi foarte de concert sau... Ei, dar vrei să le afli pe toate !?<br>exact pe ele. Uneori obiectele se află într-un loc succesul este apreciat în Movie după două exact pe ele. Uneori obiectele se află într-un loc<br>Inaccesibit ca să ajungi la ele trebuie să folosești inaccesibit; ca să ajungi la ele trebuie să folosești criterii. Primul este un scor procentual dat de numărul<br>altele lluate linainte, folosindi comanda lithrowi i de camere vizitat (plimbîndu-te peste tot vei obtine altele kuate inainte, folosind comanda 'throw' de camere vizitat (plimbîndu-te peste tot vei obține<br>(indicată de o săgeată în meniul de pe ecran). Dar nu probabil destul de multe puncte). Al doilea criteriu (indicată de o săgeată în meniul de pe ecran). Dar nu probabil destul de multe puncte). Al doilea criteriu<br>Jincerca să iei bomba din vîrful stivei de cutii ! este un scor ce poate varia între 0.00 și 0.99; el

gangsterii nu Jindesc prea mult cind e vorba de indiciile folosite și de problemele rezolvate. Dacă obt<br>tras. Pe chestia asta trebuie să intri pe usă cu mare 0.15 și ai pistolul, bomba, banii și parola - care te vor tras. Pe chestia asta trebuie să intri pe usă cu mare

. . . . . . . . . . . : :hidbBIT: : : ... . . . ' . .. . ..... .  $15$ 

ajuta să intri în unele camere păzite - înseamnă că te **desarci**  Movie are succesul unui film bun, cu toate că grafica este

încă departe de alte realizări, cum ar, fi Faiight. Totuşi,~ *n,*  acțiunea combinată (a fi Fairlight. Totusi acțiunea combinată **C, cu 3D-ul te pot face est proprietă de .**<br>cu 3D-ul te pot face să mergi destul de departe...

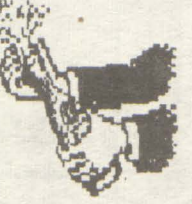

# Commodore **Zah McKrachen** and ths Alisns **Mindbsndsrs**

După succesul din 1987- Manic<br>Jansion- casa software Mansion- casa software Lucasfilm Games realizează in 1988 un alt adventure deosebit.

Structura jocului este identică cu 'Maniac Mansion' dar actiunea este cu mult extinsă, ea desfășurîndu-se în majoritatea orașelor mari **ale gobuk.i** şi ... pe planeta Marte. In plus, riumărul personajelor participante la actiune crește: Zak McKracken, Annie Larris, Mellisa China si Leslie.

Zachary McKracken, reporter la 'National Sleazy Tabloid' este trimis de către redactorul-sef la Seattle pentru a scrie un articol referitor la primul OZN ce aterizase în apropiere de muntele Rainier, cu aproximativ 50 de ani în urmă. Deasemenea, acolo se află și o veveriță cu două capete care constituia un subiect de mare interes

Jocul începe cu prezentarea unui vis al lui Zak, un vis destul de stupid și fară sens (în stadiul acesta). Pe parcusul jocului, este surprinsă discuția a doi 'aliens' aflați într-o cameră secretă (de sub camera k.i Zak), din care reiese dorinta acestora de a definitiva construcția unei masini cliabolice cu ajutorul cărei să reducă gradul de inteligență al Pămîntenilor. Singurul mod de a-i opri îl reprezintă construirea și activarea unui 'Skolarian Device'-

obiectul visat de Zak- device compus dintr-un candelabru, o<br>sferă sclipitoare și trei cristale (albastru, gaben şi **al>).** 

**In emisiunea de știri aflăm că** efectele mașinii au început să fie resimţite pe întreg Pămîntul. Se mai prezintă două interviuri, unul cu Melisa, aflată împreună cu prietenul ei Lessie pe Marte, iar cel de al doilea cu Annie, colecționară de antichităti.

Cristalul galben se găsește în peştera de la Seattle iar după depunerea lui în slot-ul magazinului de antichități urmează o discuție între Zak și Annie. Din acest moment este valabilă o nouă comandă: SWITCH, fiind poalegerea a încă trei personaje. Annie îi dă **lli** Zak o bucata din cristalul galben,<br>cealaltă bucată aflîndu-se în bucată aflîndu-se în templul **Incas** din Mexic.

Marele vrăjitor Guru (Nepal) îl poate invăța pe Zak cum să utiizeze cristalul albastru pentru a se putea transforma în orice animal

qalben, cele două bucăti trebuie puse pe altarul de la Stonehenge (Londni) iar Annie să citească un 'scroll', fapt ce duce la apariția Lni fulger. Candetabrul si unui fulger. Candelabrul și<br>papirusul se găsesc în peștera peruviană în formă de octi.

Vraciul Shaman (Zair) dezvaluie utilitatea cristak.kui galben (posibilitatea teleportării) cu ajutorul härții visate de Zak. In schimbul unei crose de goff, acesta poate interpreta 'Ancient Dance' in faţa ILi Zak (fără de care nu poate fi cleschisă ușa Marelui Templu de pe Marte).

**in avion Zak trebuie să distragă**<br>atenția stewardeseipentru a stewardeseipentru putea lua bricheta şi un rezervor cu oxigen. Desigur, acestea sint doar amănunte esentiale deoarece nu vreau să rapesc plăcerea jucătorului de a descoperi celelalte taine ale acestui minunat adventure.

Totuşi ...

ln Sfinx {Egipt) trebuie reaizata o hartă a labirintului, acesta find 'really twisty'. Toate intrările bloca te la **exteriorul** cărora se află strange markings trebuie completate cu ajutorul creionului ~.Jaben.

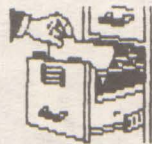

**n** sft·şit, **cristaJul al> se** află **tn**  piramida de pe Marte iar obţi,erea **fli ru se poate reaiza** fără cheia aflată într-unul din cele **3 labirinturi ale Marek.i Templu** martian. Trebuie subliniat că în vederea acestei penultime acțiuni trebuie implicati Zak, Mellisa și Leslie.<br>Multe

intîmplări pot apare ciudate jucătorului; ce caută unul din componentele device-ului pe fundul oceanului ? (și tocmai în Triunghiul Bermudelor).

Poate că într-o noapte de iarnă, după ore și ore de încercări, veți putea citi într-un sfîrșit mesajut

7al< and Annie married together and thei life was even better than in then wildest dreams ... Insearnna ca ati salvat TERRA!!!

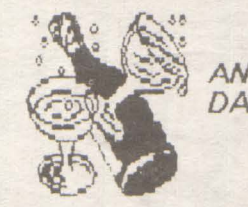

ANDREI STOICA DAN PATRICIU

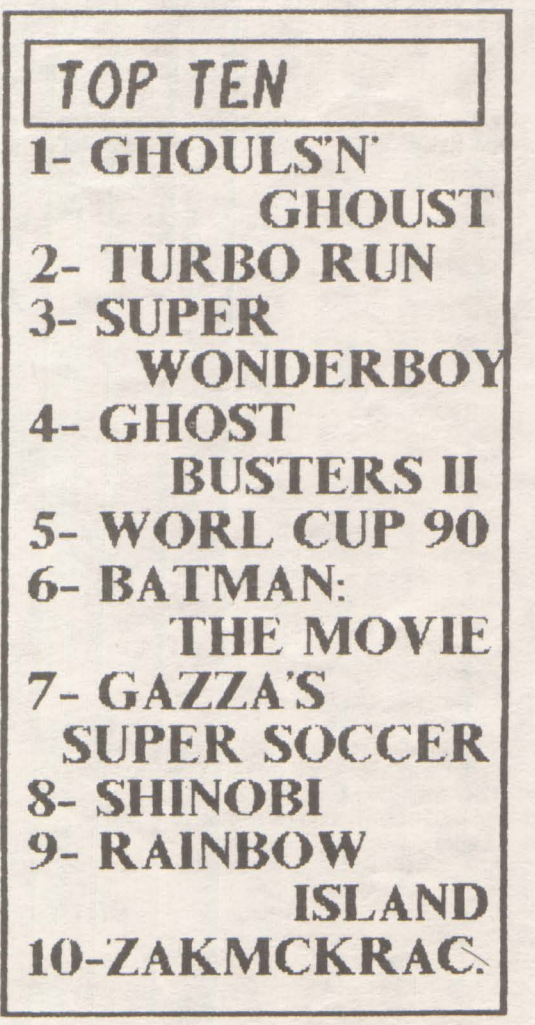

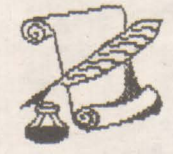

 $16$ 

# **Totul despre**

### TRAD. CALIN OBRETIN

Lista care urmează contine caracteristicile celor mai des intilniti virusi in programele compatibile PC. (dupa MoAfee Associates)

ABCDEFGHJ octeti actiune

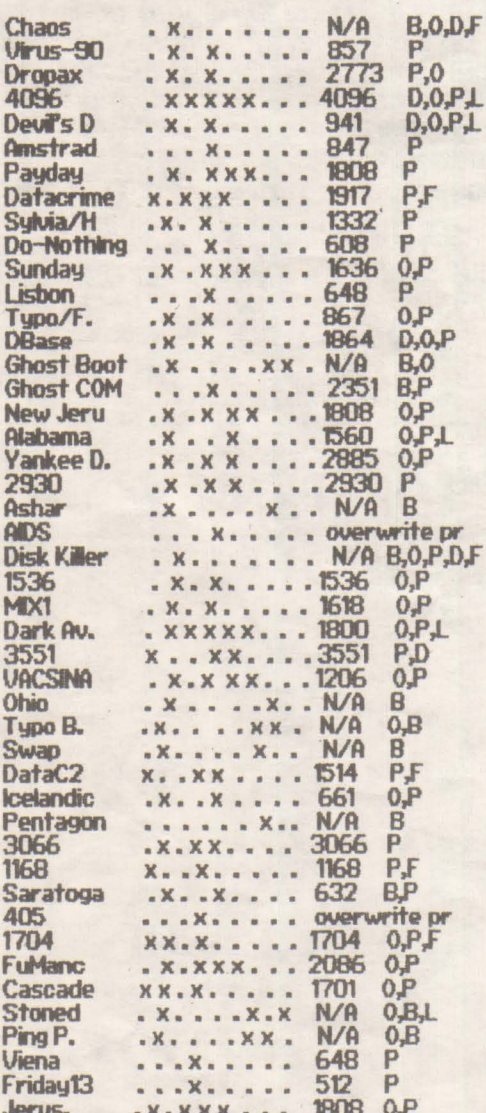

Normal, mai sint si alti virusi, mai putin importanti, dar care ne pot face neplaceri in program. Nu-i vom enumera<br>deoarece spatiul nu ne permite. DP toti Legenda:

- infectează tabela de partitie a hard-discului **BOOT** B  $\mathbf{a}$
- infectează sectorul de hard-discului
- $\mathcal{C}$ infectează sectorul de BOOT floppy-ului
- D Infectează fișierele overlay
- E infectează fisierele EXE
- infectează fișierele COM
- G infectează fișierul<br>COMMAND.COM
- H ramine rezident
- 
- J virusul se auto-codifică
- B-scrie sectoarele de BOOT - afecteazà sistemul de operare  $\Omega$
- modifică în program
- $\overline{D}$ modifica datele
- 
- F formatează/sterge parti ale discului L - modifică legătura intre programe
- e sint VIRUSII?

#### THE FRIDAY 13th (EXE si COM)

Cunoscut si sub numele de "Jerusalem B"<br>sau "Israeli". Sint mai multe variante ale<br>acestui virus: A, B, B(nou), C, D si E.

Acest virus a fost conceput in Israel si descoperit pentru prima para in julie 1987. Are lungimea de 1808/1813 bytes incluzind si ultimii 5 bytes care marcheaza infectarea<br>fisierelor COM si EXE. Dupa prima infectare, virusul isi continua aceasta actiune.

THE FRIDAY 13th ramine rezident si foloseste INT 21H incetinind functionarea<br>computerului, introduce "black boxes" pe<br>ecran iar in fiecare zi de vineri 13 sterge fisierele in executie.

#### THE APRIL 1st (tip A si B)

Cunoscut si sub numele de TSR sau SURIV 1 infectind numai fisierele COM. Are 897 bytes. La fel ca FRIDAY 13h ramine<br>rezident dar nu afecteaza fisierele EXE. Este foarte usor de detectat deoarece in momentul infectarii pe ecran apare mesajul:<br>"YOU HAVE A VIRUS"

iar pe data de 1 aprilie afiseaza:<br>" HA HA HA IT'S APRIL 1ST - YOU HAVE A URUS".

#### THE APRIL 1st (tip D)

Se mai numeste si SURIV 2, SURIV 3 sau Jerusalem D si infecteaza numai EXE. Are 1488 bytes si nu ramine rezident in memorie, dar foloseste MCB (Memory Control Blocks).

#### THE TYPE COM

Infecteza numai fisierele de tip COM,<br>avind o lungime de 867 bytes. Ramine<br>rezident in memorie si foloseste INT 21 Cind<br>un fisier infectat este executat, virusul<br>cauta in toate fisierele COM infectindu-le. Actiunea sa este de a amesteca valorile

tastelor folosite. Exemplu: "s" in loc Foarte amuzant..

#### THE 64K COM

hobBIT

The Infecteaza numai fisierele COM.<br>Mai este denumit si STUPID VIRUS sau DO NOTHING VIRUS. Are 583 bytes. Ramine in<br>memorie scriind in locatia 9000 valoarea 0000. Acesta este si motivul pentru care nu<br>functioneaza decit in 640K. Virusul nu produce nici un efect.

#### THE MIXER 1 (tip A & B)

Versiunea A are 1615 bytes iar versiunea B versument are not by the famele probability of the second to seminifica call contine mail multi virusibla<br>fost descoperit in august 1989 in Israel,<br>find gasit in "Bulletin Board". Ramine<br>rezident in memorie si mixeaza info

#### THE ALABAMA

Unul dintre cei mai 'destepti' si distructivi virusi. Cunoscut si sub numele de 1560. Descoperit in septembrie 1989, el infecteaza numai fisierele EXE. Are 1560 bytes raminind rezident in memorie fara a folosi INT 21H. Se aloca in 30K sub cea mai mare locatie raportata de DOS dar nu coboara sub<br>locatia cea mai mica raportata de BIOS sau DOS (din aceasta cauza provoaca mari combinatia **RESET** tastatura **De** (CTRL+ALT+DEL - numai programatorii experimentati stiu cum functioneaza acest virus in realitate). Cind se identifica aceasta combinatie foloseste rutina Bootstrap dar ramine rezident in memorie. Dupa o ora de functionare, apare mesajul: **PV** 

SOFTWARE COPIES PROHIBITE<br>INTERNATIONAL LAW.....<br>Box 1055 Tuscambia ALABAMA USA. **PROHIBITED** 

Virusul nu infecteaza fisierul in executie, dar opereaza asupra celorialte de pe disc. Uneori el schimba fisierele intre ele (EXE) dar fara a le redenumi. Se poate, de<br>exemplu, rula un fisier DISK.COPY dar acesta sa execute fisierul FORMAT.

VIENA versiumea A, B, C & D<br>Cunoscut si sub numele de DOS 62,<br>infecteaza numai fisierele COM, inclusiv<br>COMMAND.COM. Are o lungime de 648 bytes si nu ramine rezident in memorie. Virusul<br>distruge aleator fisierele prin inlocuirea primilor 5 bytes cu un salt parecare.

#### **SYLUMA URUS**

Se mai numeste si "Netherlands girl virus". Infecteaza fisierele COM (exclusiv

TRUST

COMMAND.COM), avind o lungime de 1332/1301 bytes. Virusul schimba<br>drive-ul curent in drive 'C:' înfectind tot ce este in directory-ul si subdirectory-ul discului, inclusiv fisierul in executie. Aproape toate fi**sierele infectate sint distruse, virusul dezactivind mesa**jul de<br>'w**rite-protect'. Numele 'SYLVIA' precum si un mesaj cu adresa sa<br>este afisat pe ecran pentru a putea sa trimiteti o carte postala la** este afisat pe ecran pentru a putea sa trimiteti o carte postala la<br>aceasta adresa in schimbul programului anti-virus. NU incercati !!!nu are nici un anti-virus.

#### DATA CRIME B

Cunoscut si sub numele de '1280' sau 'Columbus day'. Are 1280 bytes si infecteaza nunai fisierele COM. - ramine Fezident în memorie

1 MARCH 1989, DATACRIME VIRUS -si formateaza hard-discul (prima pista - este de ajuns . . . ). Un virus foarte "rau" care creaza mari probleme in toata lumea. fiti atenti deoarece anti- virusul detecteaza doar OataCrime tip A.

#### THE DARK AVENGER

lnfeoh,.iz.i fii.MWQiQ COM Si E'xE. An, Iun~ de 1S05 bytes. s.i ramine rezident in memorie folosind MCB. Rescrie sectoar-ele **de**  BOOT si face prostii in FAT. Virusul contine mesajul: EDDIE LIVES SOMEVHERE IN TIME

#### THE FU-MANCHU A

Denumit si '2086', infecteaza COM si EX[, avind o lungime de 2086 bytes. Ramlne rezident in memorie folosind MCB. Este cel mai<br>simpatic virus existent. Foloseste intreruperile 21, 9 [i 16. Dupa august 1989 si INT 16. Efecte:

-chd se apasa CTRL+ALT+DEI apare mesajul:"The world will be hear from me again!"

-cind se scrie: "fuck" >>>sterge mesajul

-c:nd se SCFie: "waldheim" ))>continua cu: •~sa nazi"

-cind se scrie: "thacher" >>>continua cu: "is a cunt"

-c:nd *se* SCYie: **''l'edgen"** >>>continua cu: "is a arshole"

-c:nd se scrie: **''fuManchu"** :>>>continua cu: "virus date-: 11 *etc* 

Oupa **cum** vedeti, autorii vir'usului nu cunosc prea **bine lanba**  engleza ...

#### **PING - PONG (A & B)**

Mai este numit si 'Bouncing Ball' sau 'Italian Virus'. Este un virus "dragut" in comparatie cu alte virusuri. infectind numai sectorul *de*  BOOT. Ram:ne rezident in **memorie chiar** si dupa **resetar-ea calculaton.ilui** (la listarea **diretory-1..U** se afiseaza cu 2K mai putin).

Dupa un timp, apare o mica bila ce se plimba pe ecran si nu dispare **nici dupa** reset. Infectarea este foarte **rapida,** *chiar* sila un simplu DIR. Cind se investigheaza discheta (cu PCTOOLS de exemplu) apare un 'cluster' marcat BAD, semn ca in acel loc virusul a plasat BOOT-ul original (pe o discheta infectata, normal)

#### STONED (A & B)

Se mai numeste si 'Marijuana Virus' sau 'New-Zealand virus'. Este foarte distructiv si nfecteaza sectorul de BOOT. Nu se marcheaza 'bad cluster' la infectare. Cind se reseteaza computerul apare **mesa.iul:** 

#### Your PC is Stoned-LEGALIZE MARIJUANA

Ranw-ie rezident in ultimii 2K ai memoriei raootati de BIOS. **:salvind**  sectorul de BOOT original in TRAK 0, SIDE 1, SECTOR 3 pe floppy si TRAK O, SIDE: 0, SECTOR 7 pe hard; virusul nu salveaza sî datele aflate in sector inainte de infectare, producind mari stricaciuni in directory si FAT. Se cunosc 5 variante de Marijuana Stoned.

Pentru mai multe detalii, puteti scrie chiar autorilor Anti-virusului, pe adress

Mr. MARTIN SIVER<br>PEF CO. 177 PALISADL Av. CLIFFSIDE PARK NEW #Ray of ONE IJ S H

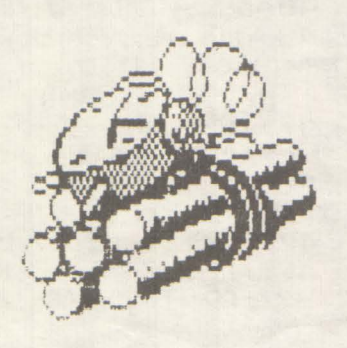

# **Spectrum**

# **MISSION 12**

### -program comentat-

Să zicem că jocul ce urmează îmbină plăcutul cu utilul. Dorim ca în paginile revistei noastre să găsiți și ceva util, nu numai listinguri anoste. Multi sint curiosi să afle cum este reaizat un joc, dar n-au avut plnă acum fericita ocazie. 'Mission 12' este comentat clt se poate de detaliat în ideea că, tastînd, veti ințelege care este structura programului. Din fiecare listing puteți învăța cîte o tehnică interesantă de programare.

. . . . . . . . . .

'Mission 12' este un 'shoot-em up' simplu, avind totuși calitatea că este rapid și dificil de jucat. Trebuie să manevrezi nava prin ecran şi să trag în orice extraterestru care apare. Atenție și la bombele cu întirziere - ele trebuie culese în timp de 20 secunde, altfel\_hirst ! Comenzile navei se fac cu tastele-cursor iar focul e obtinut cu tasta '0'. La tastarea programului am făcut următoarele convenții pentru a evita erorile posibile:

- (4\*sp) înseamnă să tastezi 4 spații, deci fără ca<br>parantezele să apară în listing;

unde apare un caracter ingroșat și intre ghilimele el reprezintă un UDG și este obținut în modul<br>Graphics, apăsind litera corespunzătoare. corespunzătoare. Bătătură plăcută!

Liniile 1000-1090: Mai întîi sînt definite UDG-unile pentru navă, extraterestru și bombă. Nava este formată din patru caractere grafice - A,B,C și D pentru patru poziții separate. Extraterestrul este definit de E. bomba F, iar G conţine **explozia; HS va**  conține 'high-score'-ul și H\$ șirul corespunzător acestu număr.

**1000** REM U.D.G. Etc.

**1005 FOR n=USR "A" TO USR "G"+7: READ A: POKE** N.A: NEXT N

1010 DATA 0, 0, 14, 120, 254, 120, 14,0 1020 DATA O, 84, 84,124, 56, 56, 56, 16 10:10 DAT A O, O, 112, 30, t27, 30, 112, O 1040 DATA 16, 56, 56, 56, 124, 84, 84, 0 1050 DA TA O, 28. 62, 73, 73, 62, 28, O 1060 DA r A 7, 28, 38, 107, 103, 107, 38, 28 1070 DATA 73, 42, 0, 99, 0, 42, 73, 0 1030 POKE 23658, 8: BORDER O: **INK 7: PAPER O:**  $\alpha$ s

1090 LET HS=O: LET H.\$-="000000"

Liniile 2000-2060: Sînt definite variabilele programului. SX si SY stnt coordonatele navai SD contine directia navei (1 la 4); mai tirziu va fi folosit. să aleagă UDG-ui corespunzator direcției. AX și AY sint coordonatele extraterestrului; el pleacă din coltul hinga stînga sus al eci anului, iar AVX și AVY

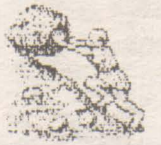

dau directia lui (este nevoie de două variabile deoarece poate să se deplaseze și pe diagonală). BX

18

si BY sint coordonatele bombel.

2000 REM Variabile

2010 LET SX=18: LET SY=15<br>2020 LET SD=4<br>2040 LET AX=0: LET AY=0

2050 LET AVX=t LET AVY=0

2060 LET BX=0: LET BY=0: LET BF=100

Liniile 2100-2130: Este afișat numele jocului pe ecran. In A\$ se află numele autorului care este tipărit literà cu literà.

2100 LET A\$="(10\*sp)MfSSION 12": FOR N=20 TO 1 STEP - 1 PRINT AT 5,0;A\$(N TO): BEEP ,001,60; NEXT N

2105 BEEP .10: BEEP .15

2110 LET A\$="(10"sp)BY J. DURY": FOR N=20 TO 1<br>STEP -t PRINT AT 10,0;4\$(N TO ): BEEP .001,60; NEXT N 2115 BEEP .10: BEEP .1.5

2120 LET AS="(6\*sp)PRESS A KEY TO PLAY": FOR N=25 TO 1 STEP - 1 PRINT AT 15,0;A\$(N TO); BEEP

.001,60: NEXT N

2125 BEEP .1,0: BEEP .1,5

**2130 PAUSE 0** 

Linille 2140-2150; Ecranul este șters și este afișat în partea de jos a sa.

2140 CLS

2150 LET SC=0: PRINT AT 21,0; "SCORE:000000"

Liniile 3000-3090; Nava este deplasată un caracter în direcția ei de mișcare. In linia 3010 expresile din paranteze vor avea valoarea 1 dacă sint adevărate, 0 dacă sint false. Cum SD poate avea doar una din valorite 12,3,4 la un moment dat, numărul 1 va fi adăugat sau scăzut din coordonata<br>corespunzătoare, expresiile false neavind nici un efect. Dacă nava nu a ajuns la marginea zonei de joc atunci linia 3020 lasă programul să curgă, altfel nava trebuie trimisă înapoi prin schimbarea direcției -lucru realizat de liniile 3040-3070. Linia 3090<br>utilizează funcția ATTR pentru a vedea<sup>s</sup>decide dacă NK-ul caracterului pe care te afli este cyan -dacă da înseamnă că te-ai lovit de ceva și deci ești trimis la moarte în linia 6100.

3000 REM Bucla principală a programului 3010 LET SX1=SX+(SD=2)-(SD=4): LET

 $SY1=SY+(SD=3)+(SD=1)$ <br>3020 F SX1 >= 0 AND SX1 <= 18 AND SY1 >= 0 AND  $SY1 \leq 31$  THEN GO TO  $3100$ 

3030 BEEP .01,10: BEEP .01,20: BEEP .01,15

3040 F SX1 < 0 THEN LET SD=2: GO TO 3010<br>3050 F SX1 > 18 THEN LET SD=4: GO TO 3010

3060 F SYKO THEN LET SD=3: GO TO 3010

3070 F SY1 > 31 THEN LET SD=1: GO TO 3010

3090 F ATTR (SX1, SY1)=5 THEN GOTO 6100

Liniile 3100-3250: Linia 3110 sterge cu un spațiu locul ocupat în prezent de navă, o afișează în noua poziție iar apoi actualizează coordonatele. Urmează o rutină foarte asemănătoare pentru extraterestru. Liniile 3200-3250 schimbă direcția acestuia în asa fel încît să aibă tendința de a îți lovi nava.

3100 LET A\$=CHR\$ (SD+143)<br>3110 PRINT AT SX,SY;"(1\*sp)";AT SX1,SY1; INK 6;A\$: LET SX=SXt LET SY=SY1

3150 LET AX1=AX+AVX: LET AY1=AY+AVY

3160 LET AX1=AX1+(AX1 < 0)-(AX1 > 18)

3170 LET AY1-AY1+(AY1< 0)-(AY1>31) 3180 F ATTR (AX1,AY1)=6 OR ATTR (AX,AY)=6

THEN GO TO 6100

3190 PRINT AT AX, AY; '(1\*sp)'; AT AX1, AY1; INK 5; 'E'; LET AX=AXt LET AY=AY1

3200 LET AVX=AVX+(AX<SX)/2-(AX>SX)/2

3210 F AVX<-1 THEN LET AVX =- 1

3220 IF AVX>1 THEN LET AVX=1

3230 LET AVY=AVY+(AY<SY)/2-(AY>SY)/2

3240 F AVY<-1 THEN LET AVY =- 1

3250 IF AVY ST THEN LET AVY=1

Liniile 3500-3550: Aici se află șansa ta de a te misca. Apesi o tastà si valoarea ei este păstrată în B\$ pentru o viitoare utilizare. Dacă ai apăsat o tastá-cursor atunci SD contine noua directie. Dacă ai apásat '0' programul cheamá subrutina 'foc'.

3500 LET B\$=INKEY\$

3510 F B\$="5" THEN LET SD=1<br>3520 F B\$="8" THEN LET SD=3<br>3530 F B\$="6" THEN LET SD=2<br>3540 F B\$="7" THEN LET SD=4 3550 F BS="0" THEN GO SUB 4000

Liniile 3600-3990; Cincl nu există nici o bombă BF=100. Linia 3600 permit o sansă din 20 ca o bombă să apară acolo unde nu a existat nici una înainte. Linia 3610 verifică dacă există o bombă și reduce lungimea fitilului cu o unitate de fiecare dată cînd programul execută bucla principală. Cînd bomba explodează este chemată subrutina care se ocupă de explozii.

3600 IF BF=100 AND RND>.95 THEN GO SUB 4200 3610 F BF<100 THEN LET BF=BF-1: PRINT AT

21,25;BF;"(1\*sp)": BEEP .0001,60: IF BF=0 THEN GO SUB 6000

3620 IF BF<100 THEN PRINT AT BX,BY; INK 4;'F" 3990 GO TO 3000

4000-4100: I mile Această subrutină este chemată cînd este apăsată tasta '0'(foc). Este desenată o linie în fata navei, folosind operatile logice pentru direcție. Dacă linia atinge o bombă sau extraterestru  $\mathbf{m}$ este chemată subrutina corespunzătoare, Cele doua instructiuni PLOT afisează traiectoria razei laser.

4000 REM Rutina pentru foc

4010 LET X=SY\*8+4: LET Y=(21-SX)\*8+4 4020 PLOT OVER tX.Y: DRAW OVER t(SD=1 OR

SD=3)+(254-X AND SD=3)+(-X AND SD=1),(SD=2 OR<br>SD=4)+(174-Y AND SD=4)+(-Y+24 AND SD=2)

4030 BEEP .010: BEEP .0110: BEEP .01,5: BEEP .0115 4040 F BF<100 AND ATTR (BX,BY)=7 THEN GO **SUB 5000** 

4045 F ATTR (AX, AY)=7 THEN GO SUB 5100 4050 PLOT OVER tX, Y: DRAW OVER 1,(SD=1 OR

SD=3)+(254-X AND SD=3)+(-X AND SD=1),(SD=2 OR

SD=4)+(174-Y AND SD=4)+(-Y+24 AND SD=2) 4100 RETURN

Linille 4200-4220: Aceasta subrutină este utilizată pentru a stabili în mod aleator poziția inițială pe ecran a unei bombe noi.

4200 REM Inițializare bombă

4210 LET BF=20: LET BX=NT (RND\*19): LET BY=NT (RND\*32): PRINT AT BX,BY; INK 4; F

<u> 1988 - Samuel Andrewski, politik američki politik (</u>  $19$ hobBIT

4215 PRINT AT 21.15, BOMB FUSE."

4220 RETURN

Liniile 5000-5040: Aceastá subrutină este chemată dacă raza laser atinge o bombă. Linia 5020 afișează peste (OVER) bombă. Cînd folosești PRINT OVER se sterg pixeli identici cu cei ai noului obiect afișat. Deci, dacă afișezi același obiect de două ori cu OVER acesta se sterge complet; chiar asta face linia 5020 - sterge bomba pe care ai atins-o cu raza laser. Următoarele linii cresc și afișează scorul.

5000 REM Bombă lovită de laser

5010 FOR N=1 TO 20: BEEP .001,60: NEXT N

5020 PRINT AT BX,BY; OVER 1"F": FOR N=10 TO 30 STEP 5: BEEP OIN BEEP OIN+t NEXT N

5030 LET SC=SC+BF\*10: PRINT AT 21,12-LEN (STR\$ SCXSC;TAB 31

5040 LET BF=100: RETURN

Liniile 5100-5150: Cam acelasi lucru pentru nava extraterestră, dar în loc de a folosi OVER este simulată o explozie iar coordonatele navei sînt aduse la 0.0.

5100 REM Extraterestru lovit de laser

5110 FOR N=1 TO 10: OVER 1: PRINT AT AXAY, E":AT AXAY:"G": BEEP .005,10-N: NEXT N: OVER 0

5120 PRINT AT AXAY: OVER 1'E'

5130 LET AX=0: LET AY=0: LET AVX=t LET AVY=0 5140 LET SC=SC+50: PRINT AT 21,12-LEN

(STR\$ SC);SC

**5150 RETURN** 

**Spectrum** 

Liniile 6000-6050: Bomba are o explozie specială, de care se ocupă această subrutină.

**6000 REM Explozia bombei** 

6010 PRINT AT 10,14, BOOM! AT BXBY, G'<br>6020 FOR M=1 TO 8: FOR N=0 TO 7: OUT 2N: BEEP .01-20: NEXT N: NEXT M

#### READ  $\frac{1}{2}$  LET suma=suma+a : POKE n,a 50 NEXT n 60 F suma O

 $\mathbf{a}$ 

40

4531 THEN PRINT "Greseala  $\overline{1}$ Verifica datele!" 70 CLS

80 PRINT AT 3,0; 'Scrie ceva aici":

90 **NPUT** #USR adresa: raspuns

100 DATA 151, 205, 122, 38, 0, 62, 22, 215, 164, 215, 164, 215, 58,<br>137, 92, 214, 3, 111, 6, 5, 41, 16, 253, 58,<br>136, 92, 61, 79, 9, 62, 8, 215, 43, 124,<br>181, 32, 248, 68, 77, 62, 158, 50, 65, 92, 201

Linia 10 coboară RAMTOP-ul pentru a introduce codul masină peste adresa lui, lucru făcut de

6030 PRINT AT SX,SY;"G";AT AX,AY;"G" 6040 FOR N=0 TO 21 BEEP .01-10: OUT 2N-(21-N):

BEEP.01-20: NEXT N: NEXT M

6050 GO TO 7000 Liniile 6100-6140: Această rutină este chemată cind nava ta se ciocneste cu vreun obiect și este distrusă. Explozia este simulată la linia 6130, apoi un efect sonor iți anunță neplăcuta veste.

6100 REM Navă distrusă

6110 PRINT AT AX, AY; "(1\*sp)"; AT SX, SY; INK 5; E" 6120 FOR N=1 TO 30: BEEP .01-20: BEEP .000160:

NFXT N

6130 PRINT AT SX, SY; "G" AT 10, 12; "GOBBLED!"

6140 FOR N=25 TO 0 STEP - 1 BEEP 005N: BEEP .005,N-1: BEEP .005,N+1: NEXT N

Liniile 7000-7110: Aici jocul a ajuns la sfirșit. La 7010 PRINT #0 este o cale comodà de a afișa pe<br>cele două linii, 22 și 23, din partea inferioară a<br>ecranului. Linia 7020 verifică dacă ai realizat un 'high-score' și dacă da modifică variabila HS în mod corespunzător. Apoi sînt sterse de pe ecran toate obiectele existente și programul se reîntoarce la linia de plecare pentru a inițializare.

7000 REM Game Over

7010 PRINT #0; (11\*sp)GAME OVER ': PAUSE 150<br>7020 F SC>HS THEN LET HS=SC: LET S\$=STR\$ SC: FOR N=1 TO LEN S\$: LET H\$(N+(6-LEN S\$))=S\$(N): NEXT N

7050 PRINT AT 2115; '(2\*sp)HIGH; 'JHS

7100 PRINT AT SX, SY;"(1\*sp)";AT AX, AY;"(1\*sp)";AT BX,BY;"(<sup>\*</sup>sp)"

**7110 GO TO 2000** 

#### trad. ANDREI STOICA

bucta FOR NEXT din linite 30.50. Variabila 'suma' este destinată controlului, pentru a fi sigur că nu s-a strecurat vreo greseală de tastare. **Binelnteles** că adresa' la care este introdus codul masină poate fi schimbată pentru a lăsa mai mult loc pentru programele BASIC ( de exemplu LET adresa=64000)

Dacă totul este în regulă, să facem o mică încercare | Să pozitionăm cursorul  $a$ coordonatele dorite, să scriem în linia 80 o instructiune PRINT AT si imediat INPUT #USR adresa; Veti vedea cursorul apărind undeva sus pe ecran în loc să apară pe linia 21. De fapt asta și doream.

De mic mi-am dorit o asemenea instructiune pe SPECTRUM : NPUT AT. Cum functionează ?

**INPUT AT** 

Simplu, ca și PRINT AT. In loc să ráspunzi la o instructiune INPUT în cele două linii de jos ale ecranului acum poți să o faci oriunde în ecran.

10 LET adresa=30000 : CLEAR adresa-1

20 LET suma=0

30 FOR readresa TO  $adresa+45$ 

 $722$ **~ 1,1** 

:::: <sup>~</sup> ::::::::::::::::::::::::::::::::::::::::::::::::::::::::::::::::::~~:: ::::

 $P_{\alpha\mu\alpha\beta}$   $P_{\alpha\beta\gamma\gamma\delta}$  ?  $@um\text{ face} m?$ 

**Pagina pentru incepatori** 

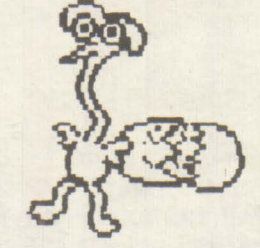

# **Commodora**  FLOPPY **DISK**

Pentru a stoca pe disc, Commodore utilizează o unitate de tipul 1541 sau mai nou 1541 B.

Acest periferic contine o memorie ROM (Read Only Memory) de 16 Kb şi o memorie RAM (Random Acces Memory) de 2 Kb.

ln memoria ROM este înscris sistemul de operare, denumit DOS care prevede executia operaţiilor ce vin de la calculator spre acest periferic.

Memoria RAM serveşte de 'buffer' (memorie tampon) pentru datele ce sosesc de la calculator pentru scrierea pe disc.

Pe disc putem defini aşa numitele sectoare; acestea nu sînt altceva decît mici parți de disc pe care se scrie sau de pe care se citește printr-o singură operație. Intr-un sector, sau bloc, sînt continute 256 de caractere (256 bytes). Blocurile sînt asezate concentric, formînd pistele (trak) numerotate de al 1 la 36.

Pista 18 **este** o pistă specială în care se înscrie directory-ul discului (catalogul discului) Pistele sînt dispuse în felul următor:

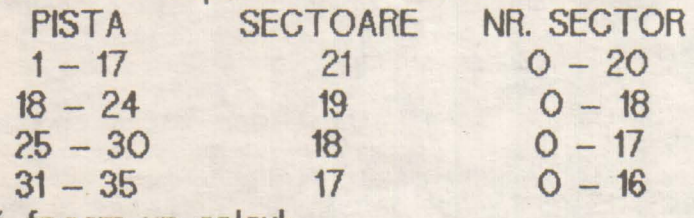

Să. facem un calcul:

 $21*17 + 7*19 + 6*18 + 5*17 = 683$  blocuri,

dar 19 blocuri de pe pista 18 sînt rezervate sistemului. deci:

 $683 - 19 = 664$  blocuri (sectoare) Făcînd un calcul simplu, un disc are:

664 \*256 = **169984 bytcs** 

# **Spactrum HEADER SINCLAIR**

ln cazul calculatoarelor Sinclair Spectrum sau compatibile cel mai utilizat mod de stocare a informatiei este pe banda magnetică. Folosind comenzile din Basic "LOAD" şi "SAVE" putem încărca sau salva îN şi din memorie programele sub o formă standard: un header şi un bloc de date. Blocul de date contine informația utilă iar header-ul contine informatii despre blocul de date.

Astfel, header-ul contine 19 octeti de date din care utilizatorul nu are acces decît la 17. Primul octet este generat automat de rutina de salvare şi este 'OOH' pentru header şi 'FFH' pentru bloc de date. Ultimul octet reprezintă paritatea şi permite detectarea erorilor de încărcare de pe casetă şi este şi el generat automat de rutina de salvare din ROM.

Ceilalti 17 octeti au următoarele semnificatii:

- 1. tipul blocului de date / OOH-program Basic , 001- tablou numeric, 02H-tablou tip şir, 03H-cod maşină.
- 2-11. numele blocului de date.
- 12-13. lungimea blocului de da te.
- 14-15. bloc de tip OOH-octetii reprezintă numărul liniei Basic pentru autostart. bloc de tip 01H, 02H-octetul 15 **este**  folosit şi reprezintă numele tabloului respectiv.

bloc de tip 03H-adresa de al **care**  se încarcă blocul de date.

16- 17. bloc de tip OOH-lungimea efectivă a zonei de program Basic. bloc de tip 01H, 02Hm 03H-nefolositi.

continuare 1n **pagina 28.** 

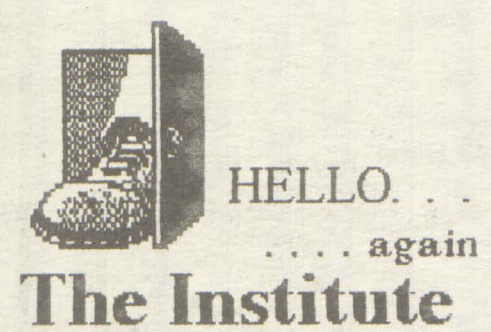

LOOK (pînă cînd creatura apare) /TALK (4\*)/LOOK UNDER BED/GET MUG / E / BRAEK MIRROR / GET MIRROR/E/OPEN/LOOK SHELVES/  $\sqrt{ }$ **LOOK MEDICATIONS GET** SCALPEL/OPEN/S/W/LOOK WALL /TALK/(pînă la: Your dreams . . .)/ LISTEN/E/OPEN/TALK(3\*)/ATTAC COUNSELLOR / TEAR PAD / GET ROPE/LISTEN/DROP MUG/ LOOK (pînă cînd se umple)/E/S/S/OPEN ATTACK COUNSELLOR / GET WATER/LOOK(4\*)/ E/S/OPEN/GET<br>BOTTLE / E / EAT POWDER / E / THROW ROPE/CLIMB ROPE/LOOK TELESCOPE/FOCUS/LOOK TELES-COPE / LOOK NUMBERS / CLIMB ROPE / W/TALK/INSTITUTE/CLIMB STAIR/PULL TRIGER/OPEN/DRINK (plnă cindaskin glows . . .)/S/LOOK<br>BASE/GET GLUE / E / TALK / PEACE/KICK MIDGET/CLIMB STEPS /GLUE SHOE/DROP GLUE/CLIMB LOG/GO HOLE / LOOK / GET<br>SHOVEL / GET BRONZE KEY / GET OUT / CLIMB LOG / W / W / W / SHAFALA/UNLOCK/DROP BRONZE KEY / N / N / DROP SHOVEL/S /E/ CLIMB / CLIMB / N / OPEN / LOOK NATIVE (pînă cînd se deschide<br>umbrela) / GET UMBRELA / N/CUT STRIPES / N / MIRROR/GO CRACK/ LOOK / DROP MIRROR / DROP SCALPEL / EAT POWDER / OPEN UMBRELA / LOOK(5\*) / LOOK<br>DECK/GET PRESERVER/S/LOOK(4\*) /JUMP / LOOK DOWN / GET CROWBAR/DIVE/DROP PRESERVER /DROP UMBRELLA/GET SCALPEL / EAT POWDER / WATER PLANT / OPEN(2\*) / EAT POWDER / CLIMB / OPEN / LOOK / GET SHOVEL / DIG PLANT/GET SHRUB/DROP SHOWED /S/W/OPEN/LOOKUP/CLOMB LADER/LOOK/56621/OPEN/LOOK / LIFT COVER / LOOK / E / CLIMB /OPEN/N/E/CLIMB(2\*)/N/OPEN/N/ N/GO CRACK/LOOK/EAT POWDER / JUMP / DROP CROWBAR / DROP SHRUB/GETLIZARD/GET MIRROR / GET SCALPEL / EAT POWDER/ OPEN/KILL LIZAED/LOOK/ CLIMB /HOLD BREATH/CLIMB/W/MIRROR /LISTEN(2\*)/GET STEAK/E/CLIMB / DROP MIRROR / DROP SCALPEL / EAT POWDER / EAT POWDER/ THROW STEAK / E / OPEN / GET SCREWDRIVER / WAKE UP / EAT POWDER / CLIMB / OPEN / S / E / CLIMB(2\*)/N/OPEN/N/N/GO CRACK / LOOK / GET UMBRELLA / EAT<br>POWDER / OPEN UMBRELLA / LOOK(5\*) / OPEN / LOOK / LOOK PAINTINGS / REMOVE SCREWS /GET SMALL KEY/WAKE UP/DROP SCREWDRIVER/DROP UMBRELLA/ GET SHRUB/EAT POWDER/CLIMB/ OPEN / S / E / CLIMB(2\*)/N/OPEN/ UNLOOK/OPEN/GET WRENCH/ W / S/OPEN/S/CLIMB/W/W/W/OPEN/ CLIMB/566221/OPEN/LOOK/TURN BOLT/GET GOLD KEY/WAKE UP /DROP BOTTLE/N/OPEN/ UNLOCK /OPEN/LOOK/TALK/TALK.

**The Living Daylight** POKE 4390.238: SYS 4352

Satan la primul rivel tastați 0102

Bombjack 2 POKE 7053,200: SYS 39712

1942 **POKE 3198,234 POKE 3199,234 SYS 2640** 

Robocop POKE 44409,96 vieti infinite POKE 43365,96 etapa # POKE 43163,96 etapa ■ SYS 32768 fiecare etapa

**Game Over** POKE 15244,234:<br>POKE 15245,234: SYS 2304 vieti infinite

# JUT 88 8 3 3 3 4 3 4 7

23355, 230 VIETI NF.<br>23360, 254 TIMP NF. **URIDIUM** 

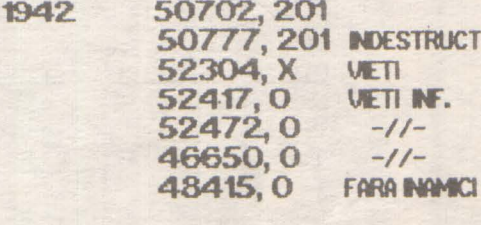

**ZYTHIM** 51269.62 BOMBE INF. 51270.5  $-11-$ VETI NF. 54789,0 52508, X NR. BOMBE 52503, X NR. UETI

**FIGHTING WARRIOR** 60707,3 61379, 3 VETI INF. 65026, 3 **VIETI INF.** 

**INFL TRATOR** 

40327, 201 INVUNER. 36398, 201 FOC RAPID 37334, 201 FARA TURBO 36925, 201 MENU

**DAN DARE** 47722, 201 ENERG. INF. 43526,0 TIMP INF. 43529, 0<br>47711, 151<br>47712, 3 TMP NF. VETI NF. **VIETI NF.** 

**REVOLUTION** 35650, 152 **UIETI INF.** 35651, 26 **VETI NF.**  $\frac{1}{2}$ 

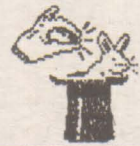

22

hobBIT

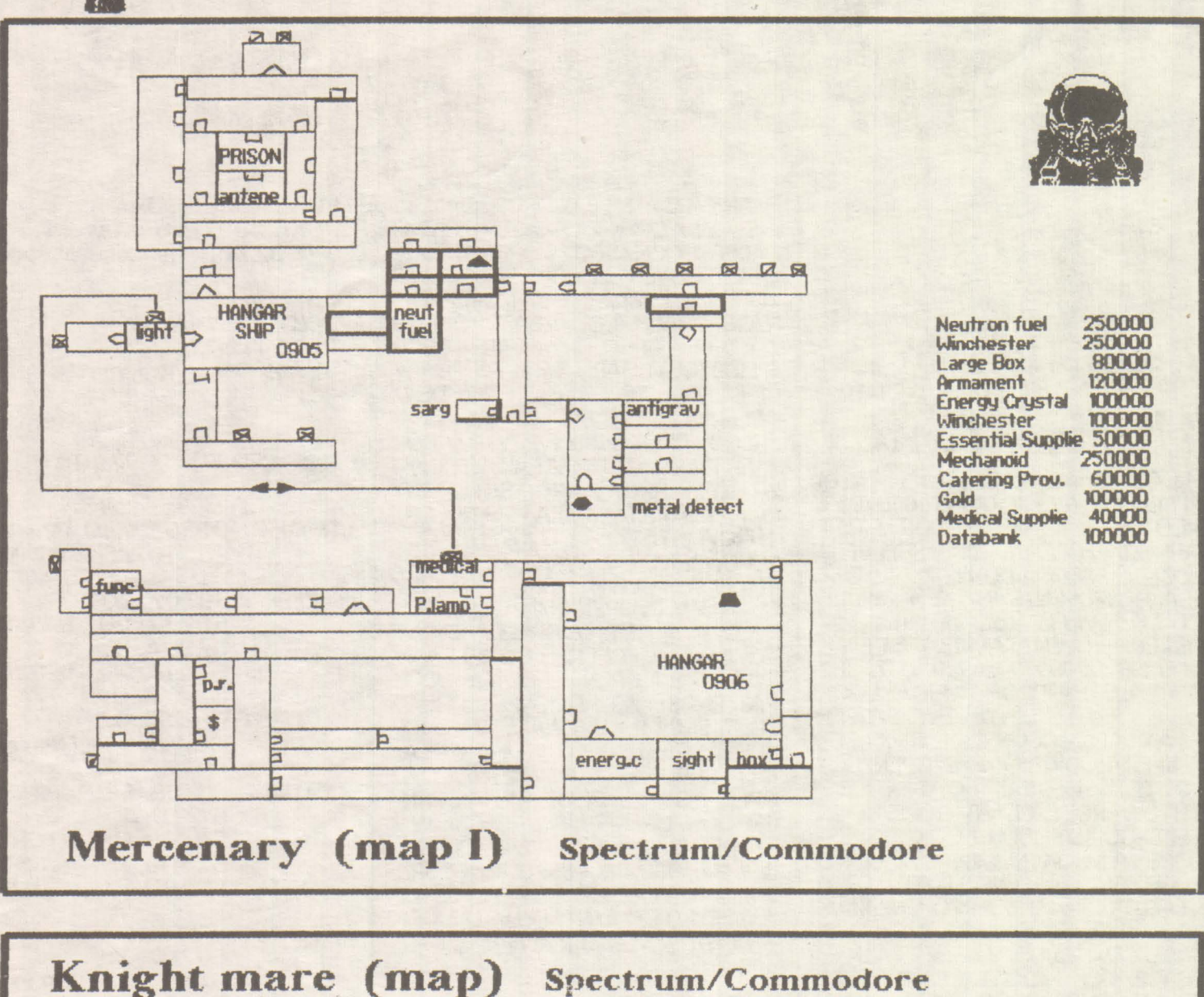

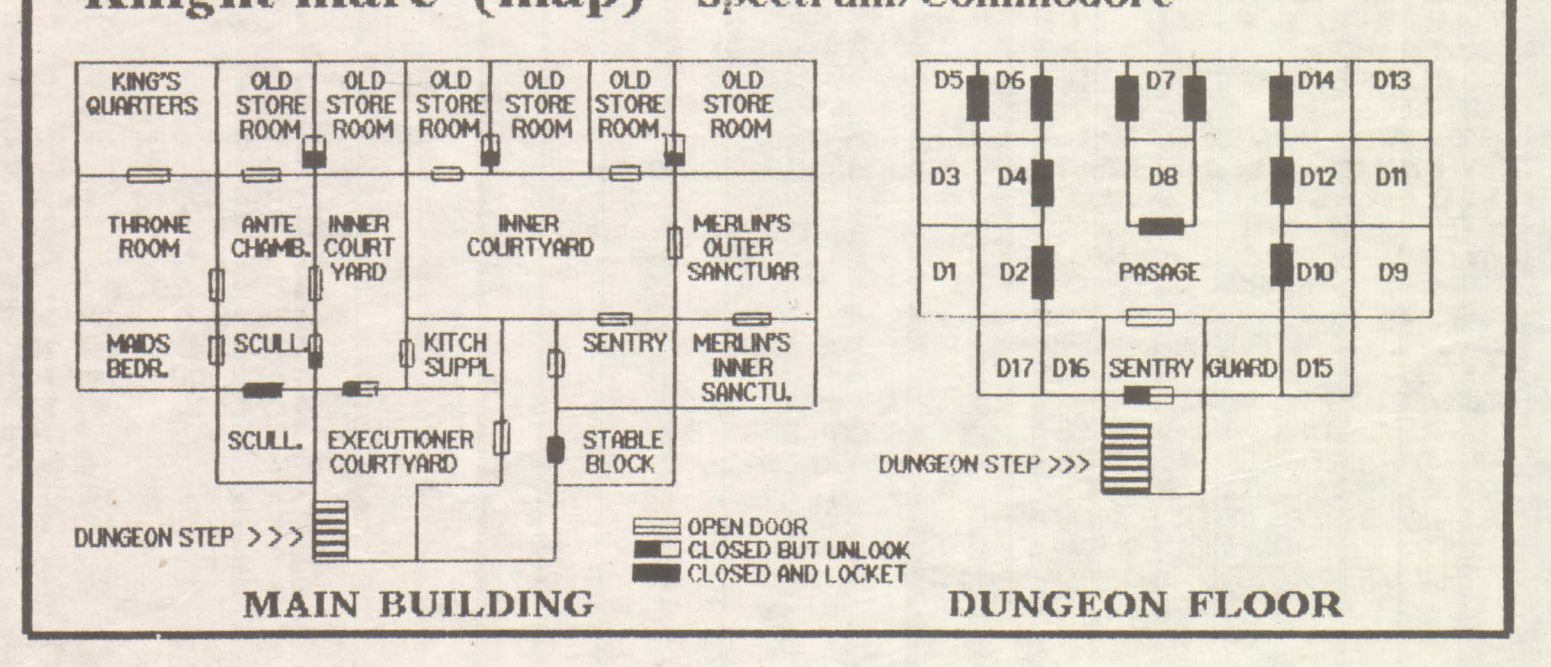

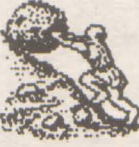

# **Commodore**  $64 + +64$

In numărul unu al revistei vorbeam de interconectarea a două calculatoare tip C64.

lată un scurt program prin care se pot cupla, prin cablu, două sau mai multe C64. (legatura se poate face si prin linie telefonică).

Pe linga soft däm si modul de conectare a acestor calculatoare.

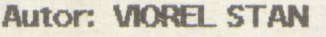

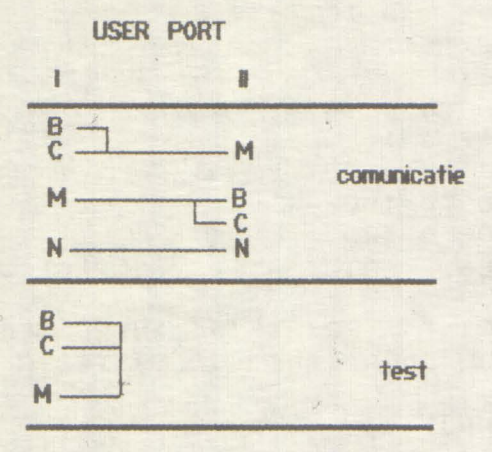

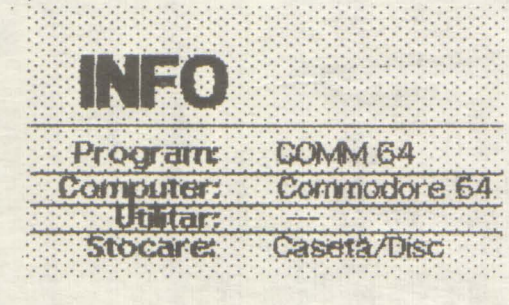

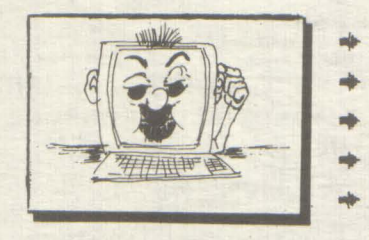

3 REM **\*\*\*\*\*\*\*\*\*\*\*\*\*\*\*\*\*\*\*\*\*\*\*** жж 4 REM ЖЖ **\*\* V.S. SOFT 1990 XX** 5 REM ADAPTED BY 6 REM жж **WW**  $\overline{7}$ **REM**  $C \cdot R \cdot C \cdot$ жж **XX \*\*\*\*\*\*\*\*\*\*\*\*\*\*\*\*\*\*\*\*\*\*** 8 REM 10 PRINT " 100 POKE53281,12: PRINT " : POKE53280, 9: 101 POKE 53281,0: FRINT CHR\$(152) 102 FOKE 53272,23 110 SI=54272: POKE24+S1, 15: POKESI, 207: 111 POKE1+SI, 34: POKE5+SI, 10 120 FOR H=1033T010441READ AIPOKE H, AINEXT H 125 FOR H=1273 T01283:READ A:POKE H, A:NEXT H 130 OFEN2, 2, 0, CHR\$(6)+CHR\$(0) 140 T=1104:T0=0:R=1344:R0=0:R1=0 150 REM MAIN 160 POKE T+T0,60:POKE T+T0,32:GET T\$ T\$=""THEN GOTO270  $170$  IF 180 IF T\$OCHR\$(20) THEN GOTO 210 190 IF T0>0 THEN T0=T0-1 200 POKE T+T0,32:GOT0270 210 IF TSOCHRS(13) THEN GOTO 240 220 GOSUB 700 230 GOTO270 240 IF T+T0>=R-80 THEN GOTO 260 250 POKE T+T0, ASC(T\$):T0=T0+1:GOT0 270 260 POKE53280,1:FOR H=0 TO 15:NEXT H 261 POKE53280,9 270 GOSUB 800 280 GOTO 150 700 REM TRANSMIT 710 PRINT#2, CHR\$(62); : PRINT#2, CHR\$(32); 720 FOR K=T TO T+T0-1 730 PRINT#2,CHR\$(PEEK(K)); #POKE K,32 740 GOSUB 800 750 NEXT K 760 PRINT#2, CHR\$(13); : T0=0 770 RETURN 800 REM RECEIVE 810 POKE R+R0,60:POKE R+R0,32:GET#2,R\$ 820 IF R\$=""THEN GOTO 930 830 IF R\$©CHR\$(13) THEN GOTO 900 840 POKE 54276,0:POKE 54276,33 850 IF R1=40 OR R1=0 THEN GOTO 870 860 POKE R+R0,32:R1=R1+1:R0=R0+1:GOTO850 870 R1=0:IF R+R0=2024 THEN R0=0 880 FOR H=R+R0 TO R+R0+39:POKE H,32:NEXT H 890 GOT0930 900 POKE R+R0, ASC(R\$):R0=R0+1:R1=R1+1 910 IF R1=40 THEN R1=0 920 IF R+R0=2024 THEN R0=0 **930 RETURN** 950 DATA42, 32, 84, 82, 65, 78, 83, 77, 73, 84, 32, 42 960 DATA42, 32, 82, 69, 67, 69, 73, 86, 69, 32, 42 970 END READY.

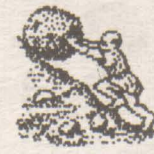

**bobBFF** 

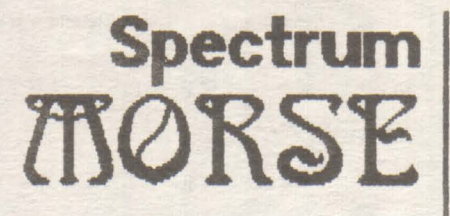

#### Stiti MORSE?  $NU$ ?  $DECE$ ?...

In fine n-are importantă ... Aveți acum posibilitatea să invățați, simplu și comod, limba jul universal MORSE. Tot ce và trebuie este un HC, CIP sau Spectrum.

 $24$ 

Este captivant să umbli pe scala radioului și<br>să interceptezi transmisii de date, dialoguri și chiar'..., dar pină acolo este timp îndelungat și trebuie o bogată experiență.

Puteti să o obțineți exersindu-vă cu propriul calculator. Mult succes, fani !!!

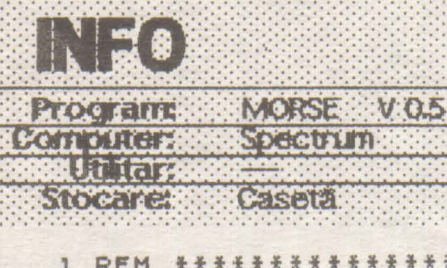

1 REM \*\*\*\*\*\*\*\*\*\*\*\*\*\*\*\*\*\*\*\*\* 2 REM \* 3 REM \* MORSE V0.5 REM  $\mathbf{1}$  $\frac{u}{x}$ 1989 by 5.0. soft \* 5 REM \* 6 REM \* CRC 7 REM \* 8 REM \*\*\*\*\*\*\*\*\*\*\*\*\*\*\*\*\*\*\*\*\*\* : PRINT AT 10.1: "MORSE 9 CLS 1989 by V.S. SOFT" **U.05** 10 POKE 23658.255 12 LET e=.07 40 GD SUB 9000 100 PAPER 1: INK 7: BORDER 1:  $\mathbb{C}$ L5 110 PRINT AT 1.10: " \*\* OPTIUNI \*  $+11$ 120 PRINT 140 PRINT "1 TRANSMITE MESAJUL" PRINT 160 PRINT "2 CREAT MESAJ ". PRI NT 170 PRINT "3 TESTE": PRINT 180 PRINT "4 UITEZA" PRINT 210 IF INKEY \$= "1" THEN GO TO 2  $0.05$ 

230 IF INKEY \$="2" THEN GO TO 2 030 240 IF INKEYS="3" THEN GO TO 5  $000$ 250 IF INKEY \$="4" THEN GO TO 6  $000$ 290 IF INKEYS()"4" THEN GO TO  $110$ 1000 LET x \$=v \$: LET v \$=q\$+v \$+h \$ 1010 FOR X=1 TO LEN V\$-32 1020 IF 0=0 THEN PRINT AT 21,0;  $V$ \$ $(X$  TO  $X+31)$ 1025 LET t=CODE v\$(x+31) 1030 FOR y=1 TO 5 1040 IF 1>64 THEN BEEP CICODE (  $V$ \$(X+31))-64, y), 25 1042 IF 1:58 AND 1:47 THEN BEEP  $C(CODE (v$(x+31)) - 21,y)$ , 25 1045 NEXT 4 1046 FOR K=0 TO L#10 1047 NEXT & 1050 NEXT X 1999 GO TO 2110 2000 LET 0=1 2005 LET v\$=f\$ 2010 GO TO 1000 2020 GO TO 100 2030 CLS : PRINT AT 2.7; "CREAT U N MESAJ" 2040 PRINT : PRINT "SE INTRODUCE MESAJUL DUPR CARE SE TASTERZA =ENTER=" 2052 INPUT VS 2060 CLS . PRINT "APASA O TASTA PENTRU START" 2070 PAUSE 0 2080 GO TO 2100 2090 LET 0=1 2100 GO TO 1000 2110 LET 0=0 2140 LET  $f$  \$ =  $x$  \$ 2150 GO TO 100 5000 CLS PRINT AT 1,10; "TESTE" 5060 INPUT "UREI SA SE TRANSMITA ", "LITERE (1) SAU CIFRE (2) ?"; a  $\frac{1}{2}$ 5090 IF a\$="1" THEN  $LET b=1$ 5100 IF a\$="2" THEN LET b=2 5105 IF CODE a\$<49 OR CODE a\$>50 THEN GO TO 5060 5115 PAUSE 50 5120 PRINT "APARE CARACTERUL URM AT IMEDIAT DE SUNETUL CORESPUNZ ATOR": PRUSE 100 **5121 PRINT** 5129 LET N=0 5130 FOR x=1 TO 500

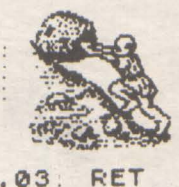

5133: IF N=5 THEN PRINT  $-1$  34 34  $+$  3 PAUSE L\*65: LET N=0 5140 IF b=1 THEN LET V=INT (RND  $*26) + 1$ 5150 IF b=2 THEN LET V=(INT (RN  $D*10) + 11 + 26$ 5160 IF b=1 THEN PRINT CHR\$ (V+  $F_4$ PRINT CHR\$ (V+ 5170 IF b=2 THEN  $21)$ ; 5190 FOR y=1 TO 5 5200 BEEP ((v,y),25 5210 NEXT y 5211 LET N=N+1 5215 FOR q=0 TO s #15 5217 NEXT q 5230 NEXT x 5240 PAUSE 0: GO TO 100 PRINT AT 1.6; "MODIFIC **6000 CLS** AREA VITEZEI" 6010 PRINT " - SE INTRODUCE CIFRA DIN DREPTUL VITEZEI DORITE" 6013 PRINT 6015 PRINT " 1 LITERE= 60-CIFRE= 45" 6017 PRINT : PRINT " 2 LITERE= 7  $0$ -CIFRE=50" 6019 PRINT : PRINT " 3 LITERE= 7  $S-CIFRE = 53"$ 6021 PRINT : PRINT " 4 LITERE= 8 0-CIFRE=60" 6023 PRINT : PRINT " 5 LITERE= 9 0-CIFRE=70" 6025 PRINT . PRINT " 6 LITERE=10 0-CIFRE=80" 6027 PRINT : PRINT " 7 LITERE=11 0-CIFRE=90" 6029 PRINT PRINT " 8 LITERE=13 0-CIFRE=100" 6031 PRINT : PRINT " 9 LITERE=14 0-CIFRE=120" 6035 INPUT e 6037 GO SUB 7000 6040 PRINT "ASTEPTATI !" GO SUB 9000 6050 GO TO 100 7000 IF e=1 THEN LET e=. 1:. RETU **RN** LET e=.09: RET 7005 IF  $e=2$  THEN URN LET e=.08: RET 7010 IF  $\varepsilon = 3$  THEN **HRN** LET e=.07: RET 7015 IF e=4 THEN URN LET e=.06: RET 7020 IF e=5 THEN URN LET  $e = .05$ : RET 7025 IF e=6 THEN URN LET e=, 04: RET 7030 IF e=7 THEN **IIRN** 

LET  $e = .03$ . 7035 IF e=8 THEN URN LET e=.02: RET 7040 IF e=9 THEN URN 7050 IF ext9 THEN GO TO 6000 9000 RESTORE : DIM c (36.5) 9005 LET S=e: LET L=e+3, LET 0=0 : LET x\$="": LET f\$="": LET q\$=" ": LET h\$=". " 9010 FOR x=1 TO 36 9020 FOR y=1 TO 5 9030 READ c(x.y) 9040 NEXT 4 9050 NEXT X 9060 DATA s.l.0.0.0, L, s, s.s.0, L, 5, L, S, Ø, L, S, S, Ø, Ø, S, Ø, Ø, Ø, Ø, S, S, 1, 5, 0, 1, 1, 5, 0, 0, 5, 5, 5, 5, 0, 5, 5, 6, 0,  $0.05, 1.1.1.0, 1.5, 1.0.0.5.1.5.5.$  $0, 1, 1, 0, 0, 0, 1, 5, 0, 0, 0, 1, 1, 1, 0, 0,$  $5, 1, 1, 5, 0, 1, 1, 5, 1, 0, 5, 1, 5, 0, 0, 5,$ 5, 5, 0, 0, 1, 0, 0, 0, 0, 5, 5, 1, 0, 0, 5, 5,  $5, 1, 0, 5, 1, 1, 0, 0, 1, 5, 5, 1, 0, 1, 5, 1,$  $1, 0, 1, 1, 5, 5, 0$ 9070 DATA L, L, L, L, L, S, L, L, L, L, S,  $5, 1, 1, 1, 5, 5, 5, 1, 1, 5, 5, 5, 5, 1, 5, 5,$  $5, 5, 1, 1, 1, 1, 5$ 9995 RETURN 9999 SAVE "MORSE V0.5" LINE 0

# Spectrum

**LORD OF RING**  $= 5$ **RED MOON ELITE FALL GUY ON THE RUN COSMIC WAR MAGIC CASTLE TANX AMAZON DECATHLON STREAKER DUNDARCH ZOIDS SHOW JUMP COMMANDO DAMBUSTER HIGHWAY** ID **BRIDGE** 

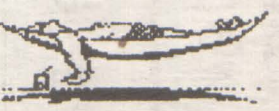

**WAXWORKS NOMAD TOP GUN BARBARIAN SCUBA DIVE** ZOMBIE **SPELLBOUND AUSTERBUZ SPY HUNTER DRAGONDBANE CYBERUN RUNESTONE MOVIE TAU CETI** 

**FAIRLIGHT CLUBUL ROMAN DE CALCULATOARE** CP 37-131 BUCURESTI

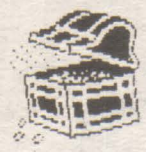

 $412V$ 

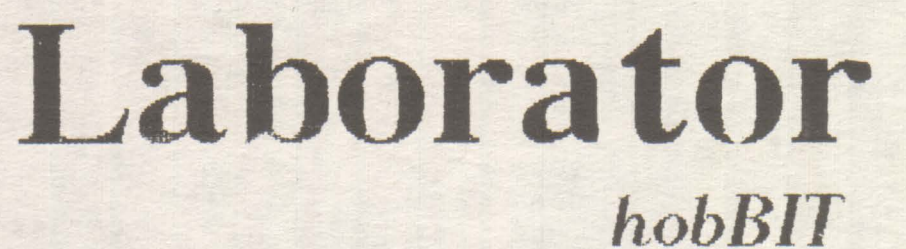

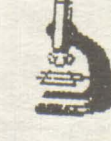

Continuăm prezentarea schemei calculatorului<br>Spectrum Dacă în primul număr am publicat schema propriu-zisă, astăzi vă supunem atenției conectorul<br>extensiei, codorul de culoare, sursa și interfața casetofon/difuzor.

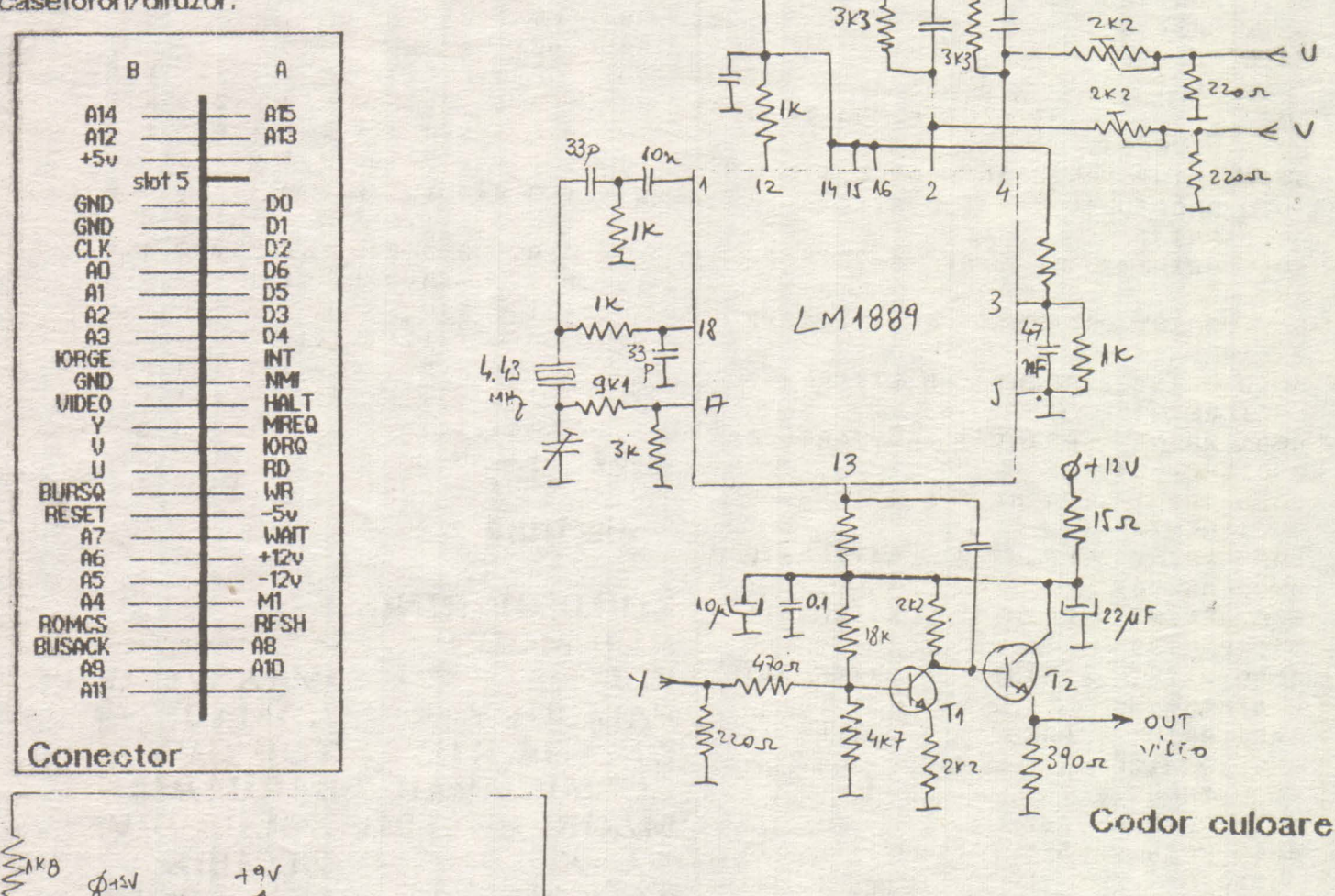

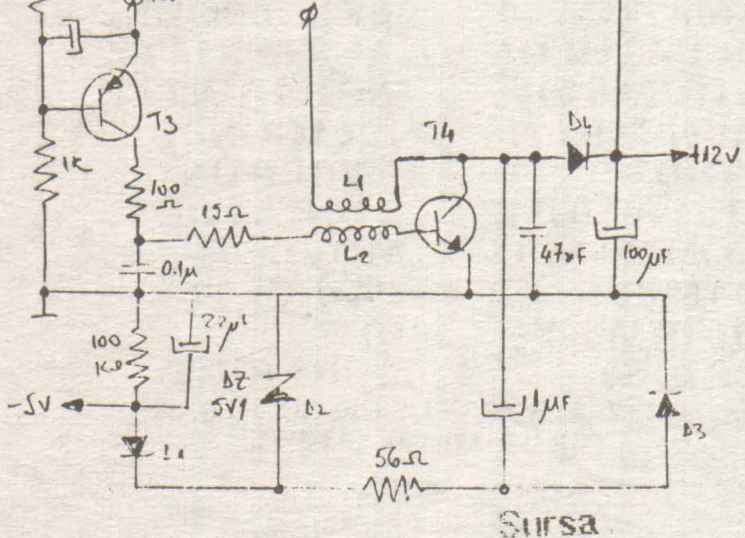

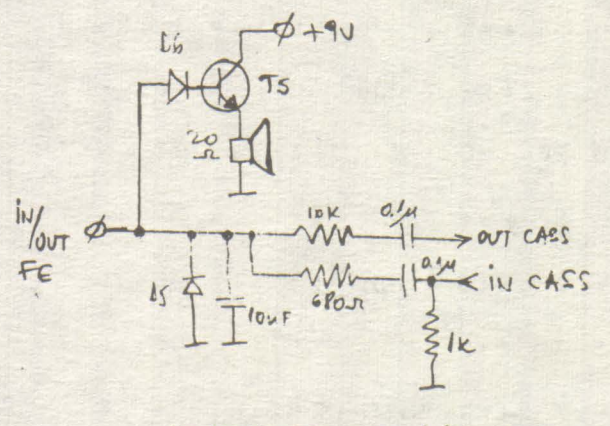

Interfata cas/dituzor

hobEIT

# **'RS-232**

**Mircea** Gavăt

!nkrconectarea. !a distantă. a sistemelor de calcul se face prin transmisia serială a datelor pe liniile de comunicatie. Bitii care formează caracterul (octetul) sint transmisi consecutiv pe o sinqură linie. Pentru adaptarea semnalelor transmise la cerintele standardizate ale liniilor de comunicatie se folosesc interfete senale. Printre cele mai utilizate se numără și interfata fip RS-232/V 24care asigurâ nivele de tensiune de +/-12\/ pe linie.

**LISTA PIESELOR COMPONENTE: C1:** 100  $\mu$ F/25V D: 1N4007<br>**C2:** 225  $\mu$ F/25V Dz: PL12 **C2: 225 µF/25V C3: 100 nF CI1: ROB1488** Cl2: **AOB14-89** 

Calculatorul C: 64/128 este prevăzut și cu o interfață soft RS-232 accesibilă la User Port- pnn intermediul circuitului CIA2 (6526), la nivel Jogic TTL.

Concetarea la linie se face printr-o mufă tip Cannon-25 pini. Pentru realizarea comunicatiei prin canalul serial se folosesc comenzile: OPEN#, GET#, INPUT#. PRINT#, CMD, CLOSE#. Deschiderea canalului de comunicatie se face cu:

\_ OPEN t 2, O, CHR\$(39)+CHR\${96) {600 baud, 7 bif1, 1 bit stop, farâ semnale de control, full duplex, paritate pară).

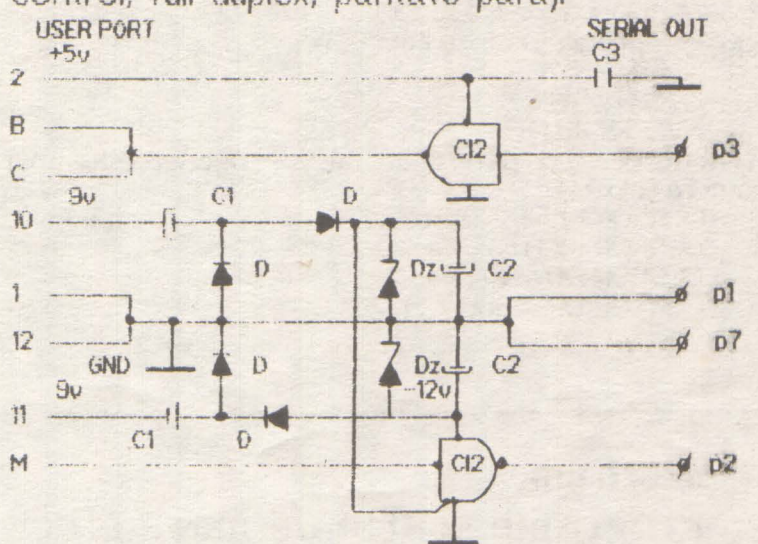

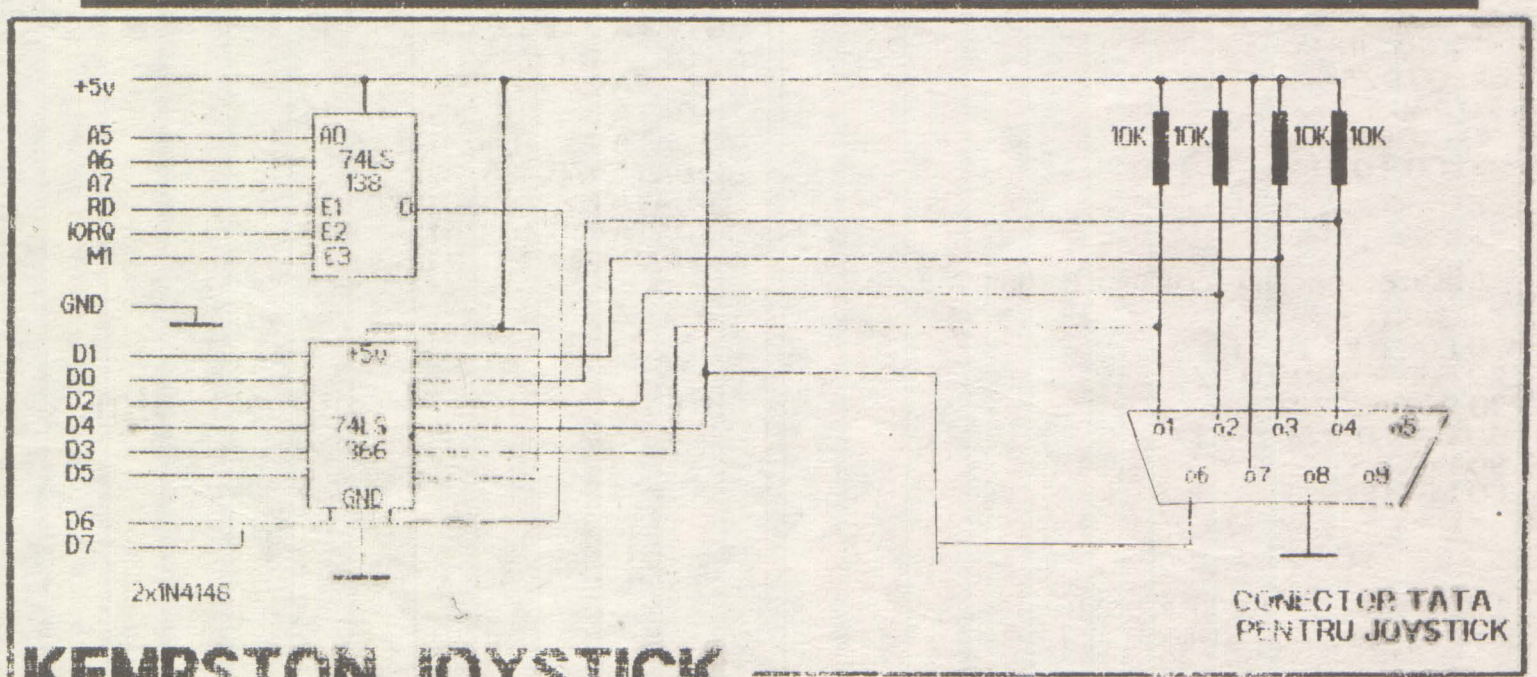

**KEMPSTON** JOYSTICK

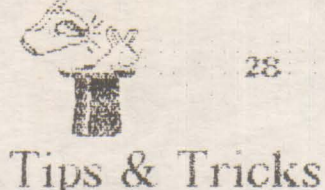

continuare pag. 20

**Spectrum** inlocuiesc Programe care LOADER-ul Basic in jocuri:

hobBIT

**GHOST'N & GOBLINS** -infinite time and lives-

**5 CLEAR 59999: RESTORE** 15 LET TOTAL = 0: LET WEIGHT = 0 20 FOR I = 60000 TO 60029 30 READ A: LET TOTAL = TOTAL + WEIGHT \* A 40 POKE I, A: LET WEIGHT = +1: NEXT I 45 IF TOTAL <> 51329 THEN PRINT "ERROR IN DATA": CLEAR: STOP 50 INK 7: CLEAR 25000: PRINT "START TAPE"<br>55 LOAD " " CODE: RANDOMIZE USR 60000: RANDOMIZE USR 65477 60 DATA 33, 113, 234, 17, 151<br>65 DATA 255, 6, 11, 126, 238<br>70 DATA 170, 18, 35, 19, 16<br>75 DATA 248, 201, 62, 2, 50<br>80 DATA 217, 140, 193, 253, 33<br>85 DATA 58, 92, 201, 0, 0

FIST<sub>2</sub>

-infinite lives-

5 CLEAR 65535: FOR F = 65200 TO 65237 15 READ A: POKE F, A: NEXT F 50 DATA 231, 33, 175, 253, 17<br>55 DATA 171, 0, 62, 255, 55 60 DATA 205, 86, 5, 48, 241<br>70 DATA 33, 206, 254, 17, 252 75 DATA 253, 1, 10, 0, 237 80 DATA 176, 195, 232, 252, 0 85 DATA 62, 24, 50, 182, 105 90 DATA 195, 14, 241 100 RANDOMIZE USR 65200

TeoSoft Din preocuparile hobBIT-ului (Monoverb; 8 - 12)

Pentru a obține diverse efecte mai deosebite la incarcare în cadrul celor 10 octeți care constituie numele programului, putem introduce si diverse caractere de control cu reducerea corespuzătoare a numărului de caractere ce alcătuiesc efectiv

numete program. Acest tucru il putem realiza scriind o linie Basic de tipul:

10 SAVE " rume"

introducind in locul spatillor caracterele de control dorite, cu ajutorul instrucțiunii POKE. Dintre aceste caractere putem exemplifica:

**INK / 10H /** 

 $-PAPER / 11H /$ 

Ele trebuie urmate de încă un octet care constitue codul culorii. Exemplu : 10H, 06H obtinem o tipărire a numelei programului cu INK= 6.

- FLASH / 12H /<br>- BRIGHT / 13H /

 $-MVERSE / 14H /$ 

urmate de OfH pentru a fi active. Deasemenea mai putern folosi:

- CURSOR LEFT / 08H /

- CURSOR RIGHT / 09H /

- CURSOR DOWN / OAH /

 $-$  CURSOR UP / OBH /

# **Spectrum**

Programe scurte de mare efect

Border în două culori 10 OUT 254, 50 20 PAUSE 1 30 OUT 254, 60 40 GO TO 10

Afisare specială-o afisare mult mărită 5 INPUT a\$ 10 FOR p = 1 TO 31 20 FOR  $x = 60$  TO 87 30 POKE 23681, x 40 LPRINT TAB p: a\$ 50 NEXT x **60 NEXT p** 

Din partea prietenului nostru FLAVIUS LUPU

#### . . . . . . . . . . . . ' ........ .... . . . .. . ' ... '' :: *29*  hobBIT. *~4f!P* ~AR **VIND** ~?:. WIila *te*  Cobra 64K  $~$ clisc  $3"$  $\sim$  3.9 Asa cum spuneam **CUMPAR pentru C64:**  tel: tel: drive, **Action** 971/33277 anunturile sint: 787487 Replay, mouse, re-GRATUITE.  $\begin{array}{ll}\n\textbf{WND VC 20, case to for}\\
\textbf{WND VC 20, case to for}\\
\textbf{extensive} &\textbf{mermonic.}\n\end{array}$ viste, ZZap 64, Crash, CUMPAR soft VC 20 Cornrnodore User, jotel: 601980 curi casete '89-90. memorie, tet 795742 documentație. tet: 917/43176 dupa h:20 CUMPAR unitate 754083/118 floppy disc 5" **CUMPAR** imprimantă Doresc contact cu-, ............................ . tet: 487629 format A4 (Spectrum). noscători Spectrun +. **VWD** sistem Basic DOS tet 784204 (-cu **drive)**  compatibil Sinclair intet 605471 (h: 21-22) CUMPAR joystick, castalat pe Cobra. setofon, floppy 1541. CUMPAR **listing ROM**  tet 166665 tet 166665<br>
MAAAAAAAAAAAAAAAAAAAAAAAAAAAAAAA<br>
VIND Spectrum +. ca-Boresc asistență în re tet 847788 LPrint III, mufă Centro-<br>nix. colaborez sau **Schimb programe**  nix, colaborez pentru 004, '89-91. Doresc asistentă în re cumpăr interfaţă pt **VINO** Spectnwn +, cascrieţi la ckb: alizarea unui calculadrive floppy Spect. sete și documentație · "Pentru Dan"· tor Cobra. tel: 373547 completă BASIC, tel: 143270 PASCAL (35000 lei) CUMPAR imprimantă tet 971/28041 Caut prorame şi uti-CUMPAR soft GOLD matricială tip<br>ROBOTRON 6313 / K litare pentru C116. STAR FC 200-MSX ROBOTRON 6313 / **K VIND** monitoare mono tel: 453066 duDa h: 16 6314, unitate cisc 5" tel: 860321 dupa h: 19 crom (verde) pe talpă (Cornrnodore 64) absolut noi. tel: 807059 - Răzvan SCHIMB tnscriere teletet 807059 - Răzvan COMPAR SD, CIA, ROM vizor color anul 1990 04066 sau MMC4066. cu calculator HC-85; CUMPAR joystick pt. VINO ROM 2K. tel: 926/13435 Cobra; TIM-S sau Commodore. tet 892047 compatibil ZX tel: 113151 CUMPAR joystick. ••••••••••••••••••••••••••••• :-j VINO PC-AT 286/12,X -=~ **1MB RAM, 40M3 MOD,~** ----------.~ 5,25", VGA color, .\_. •• • • Spectrum. tel: 890672 CUMPAR joystick pt. tet 466364 Commodore 128. CUMPAR casetofon pt.  $5,25$ ", VGA color, mouse (3 butoane) tet  $450703$ tel: 180024 Commodore. tel: 279143  $\frac{1}{2}$  tel: 450703  $\frac{5}{2}$ CUMPAR casetofon \_pt. ··------·--·----------------·· •••••••••••••••••••••~•••••n• Commodore. **CUMPAR joystick şi** tel: 102524 floppy Gonunodore. ...... '. tel: 8472.88 CUMPAR CIA la preţ acceptabil. Clubul Român de<br>Calculatoare CLMPAR joystick (cu tel: 150461 interfață Kempston). tel: 476218 CUMPAR: Zork HV, Ultima I-V, They stoled COMPAR tastatură **HC**  și tastatură cu carone million. caută urgent codurile -la club: pt. Viorel casă Cobra. tel: 935/43694 dupa h:21 de acces in baze pentru CUMPAR joystick. tel: 164689 dupa h: 18 CUMPAR casetofon inreqistrare, cu contor. . tef: 2361:JB dupa h: f7 CUMPAR imprimantă pentru C64. casuta postală 37-131 tel: 474773 ClJMPAR joystick tel: 754130 Bucuresti

CUMPAR joystick tel: 865406

Stimati cititori, revista<br>noastra-publica-anunturile in ordinea sosirii **acestora .** la redaotie, reproduse identic. Ua rugam totusi sa le fonnulati intr-un mod acceptabil pentru toti.

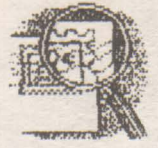

continuare din pag. 5 Sa stam putin de vorba...

Dacă aveți idei sau sugesti, posibilităti de a lua legătura cu cercuri sau cluburi de informatică, cu difuzori de presă, nu întîrziați să ne scrieti.

30

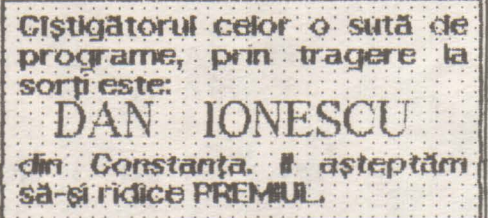

Din numärul viitor, incă 5 participanți la concurs vor primi cîte o surpriză.

Se iau în considerare toate taloanele numărului respectiv, pină<br>în momentul cînd următoarul număr este trimis la tipografie.

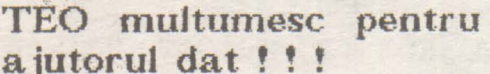

ಅಲ್ಲಾದವನು

Reamintim că puteți cîștiga 100 de programe trimitind 3 taloane pentru a participa ia tragerea la sorți a fiecărui numär.

Deasemenea, puteți rezerva următorul număr cu ajutorul talonului de rezervare.

000000000

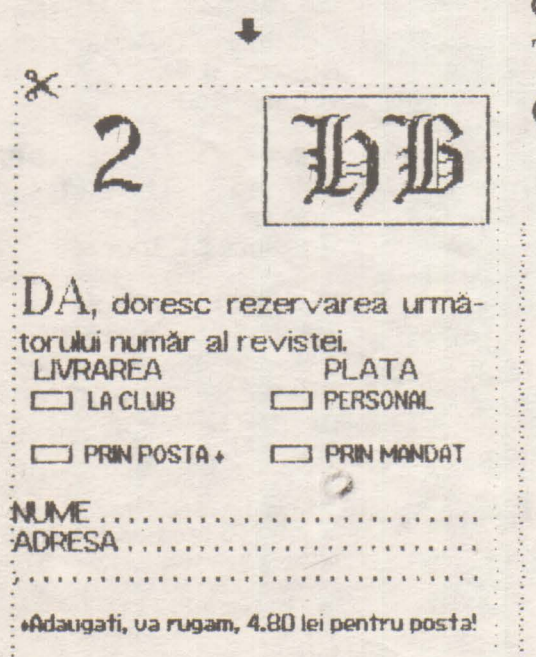

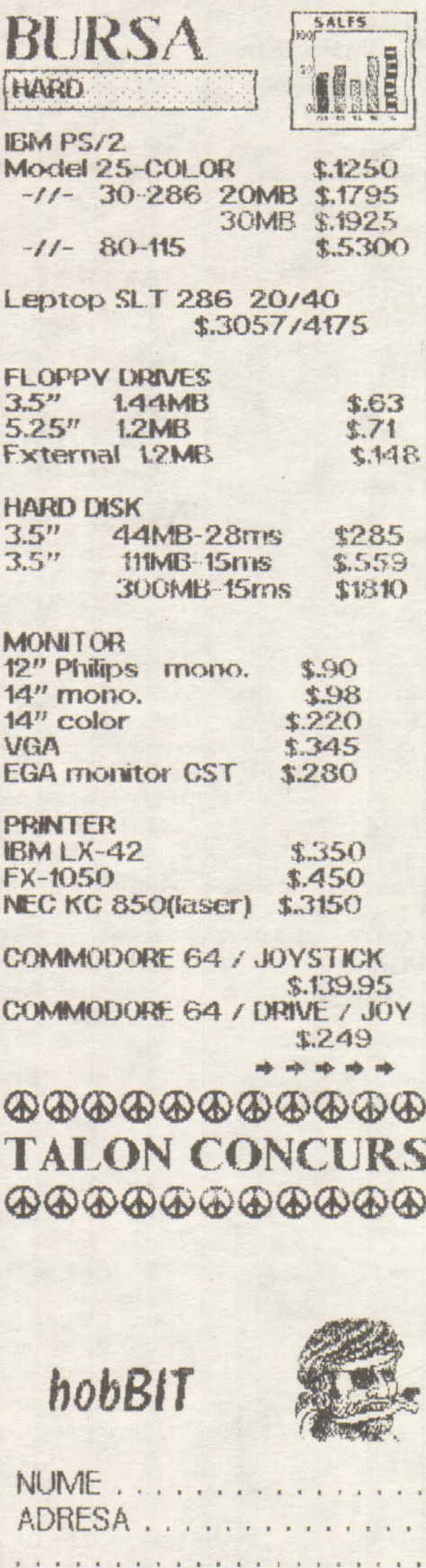

TIP CALCULATOR.......

casetà

disc

#### hobitT

COMMODORE 1084 color \$279 COMMODORE 1541 II drive  $$149$ COMMODORE 128 D \$329 COMMODORE 128 D / color printer / 12" monitor / mouse \$379 AMIGA 500 / 3.5" \$489 AMIGA 2000 / 1MB/ 3.5"  $$1249$ **IBM XT / 640K / 10Mz** \$299 IBM AT / 80286 / 10Mz / 1,2MB \$.399, **SOFT** GEOS \$.13 HARMONY \$.19 **STRIKE ACES \$.19 F14 \$.25** 

BRIDGE \$.21 PICTIONARY \$.19 SIM CITY \$.19 DARK SIDE \$.21 ROBOCOP \$23 ALGEBLAST\$.19 **BODY TRANSPARENT \$.19** BATMAN TEH MOVIE \$.19 WORLD ATTACK \$.19 EMPTHE \$26 F16"\$23 RON LORD \$26 LOOPZ \$:call STARFLIGHT \$.26 RISK \$.19 STAR TREK: REBEL \$23 HILLSTAR \$26 OVERRUN \$23 GUNSHIP \$25 PIRATES \$29 RED STORM RISING \$.29 **SILENT SERVICE \$.14 FLIGHT SIMILATOR 2 \$32 ANIMATION STATION \$.49** 

**But also have a series of the contract of the contract of the contract of the contract of the contract of the contract of the contract of the contract of the contract of the contract of the contract of the contract of the** Commodore!!! Revista noastra oferă tuturor posesorilor de C64 programul: PIRATES!

PE DISC. Trimiteți un disc pe adresa<br>redacției împreună cu suma de 25 lei + adresa completà.

**ACUM!!!** 

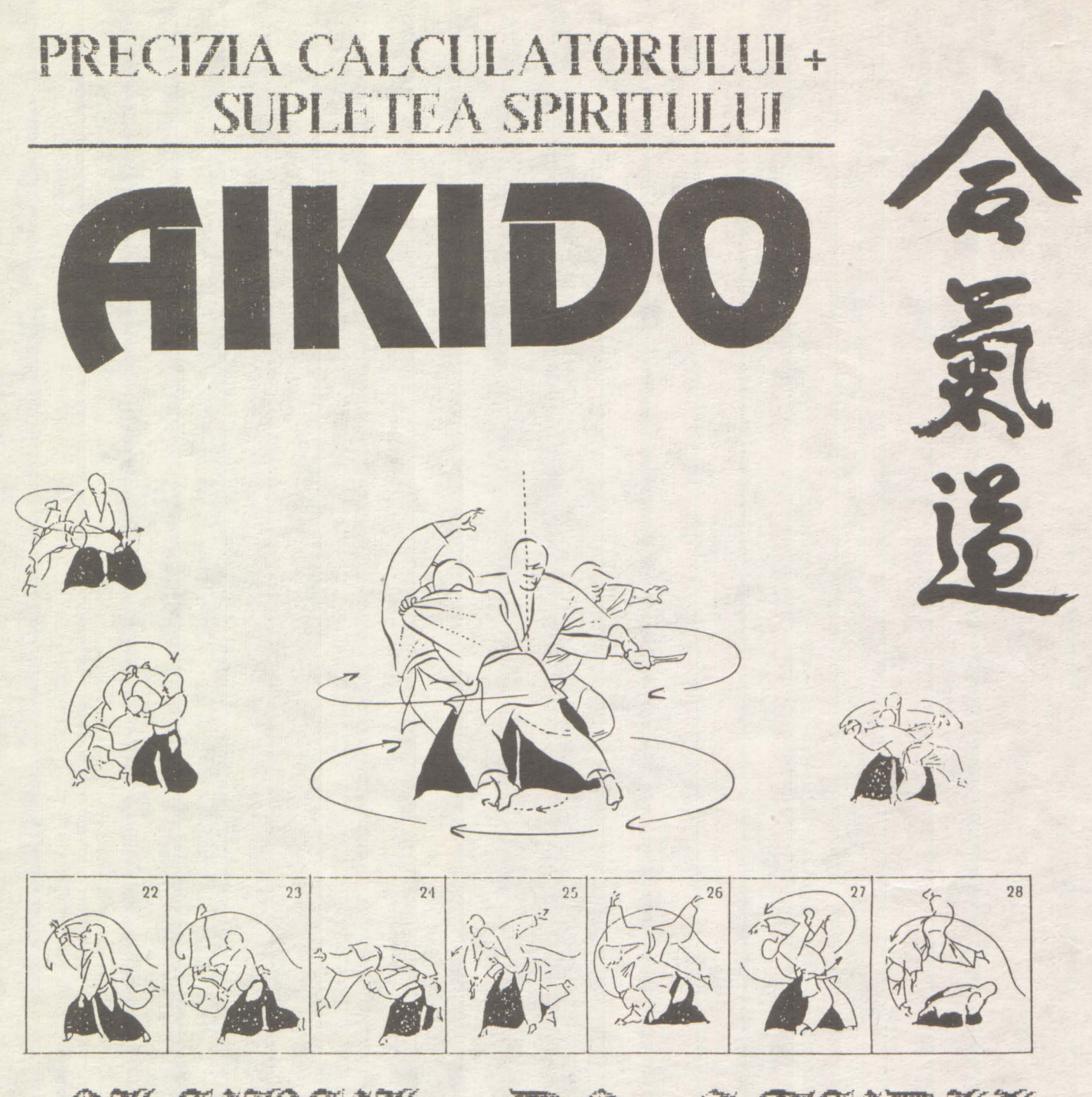

# CLUBUL DE STUDIJ BUDO

Dojo: Complexul Olimpic (sala de judo) / Bdul. Muncii Inițiere: LUNI - JOI intre orele: 20.00 - 21.00 Instructor: GEORGE RAICU (1 Dan) atestat de Shihan FUMIO TOYODA tele fon: 65.66.96  $16.77.45$ 

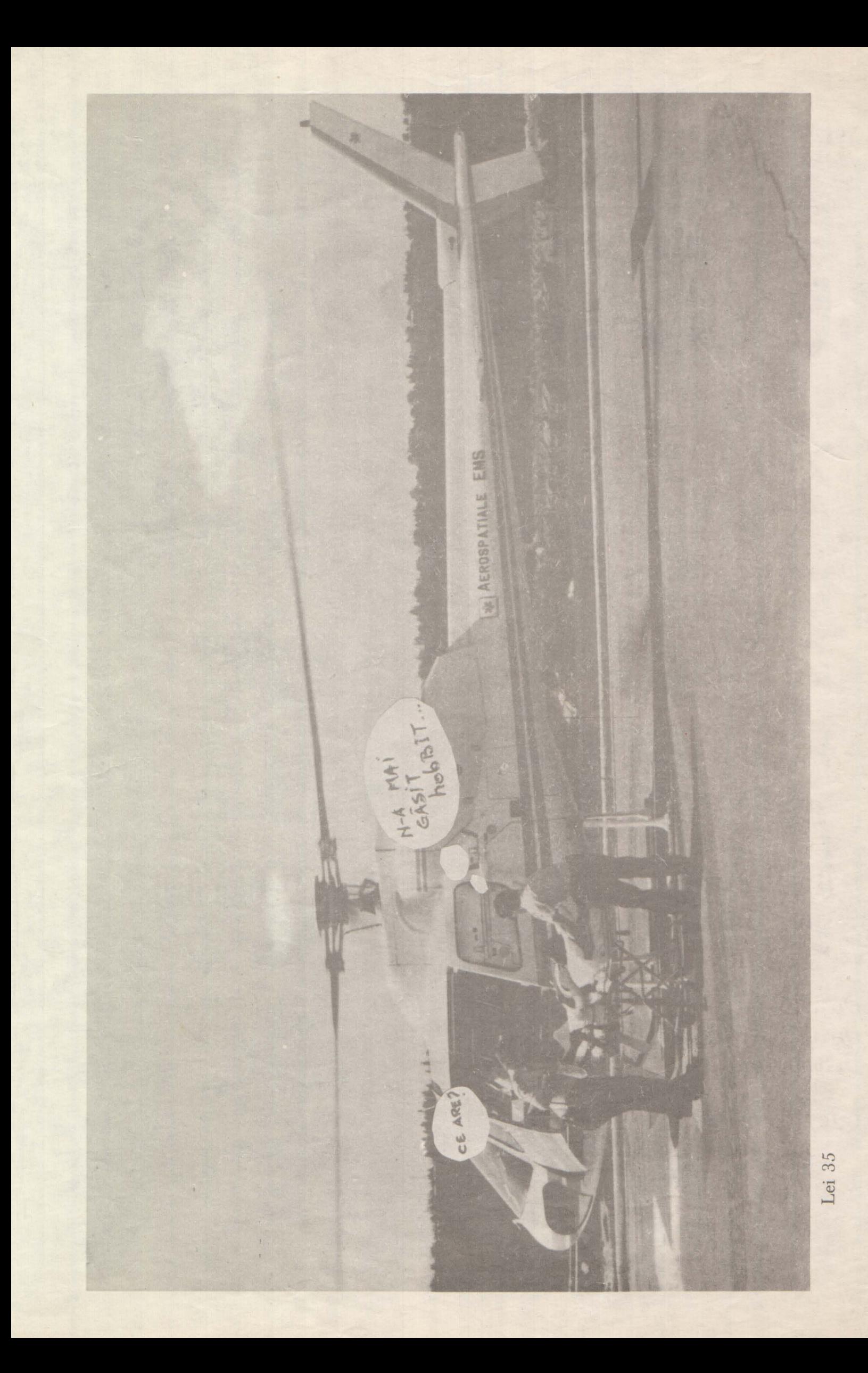